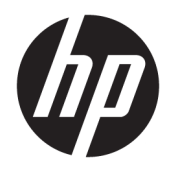

Referenčná príručka k hardvéru

© Copyright 2019 HP Development Company, L.P.

DisplayPort™ a logo DisplayPort™ sú ochranné známky, ktoré vlastní spoločnosť Video Electronics Standards Association (VESA®) v USA a ďalších krajinách.

Informácie uvedené v tomto dokumente sa môžu zmeniť bez predchádzajúceho upozornenia. Jediné záruky na produkty a služby spoločnosti HP sú uvedené vo vyhláseniach o výslovnej záruke, ktoré sa poskytujú spolu s takýmito produktmi a službami. Žiadne informácie uvedené v tomto dokumente nemožno považovať za dodatočnú záruku. Spoločnosť HP nie je zodpovedná za technické ani redakčné chyby či opomenutia v tejto príručke.

Prvé vydanie: jún 2019

Katalógové číslo dokumentu: L63759-231

#### **Oznámenie o výrobku**

Najnovšie používateľské príručky nájdete na lokalite [http://www.hp.com/support.](http://www.hp.com/support) Postupujte podľa pokynov a vyhľadajte svoj produkt. Potom vyberte položku **User Guides**  (Používateľské príručky).

Ak potrebujete akékoľvek ďalšie informácie alebo chcete požiadať o úplnú refundáciu ceny počítača, obráťte sa na svojho predajcu.

### **O tejto príručke**

- **VAROVANIE!** Označuje nebezpečné situácie, pri ktorých **môže** dôjsť k vážnemu zraneniu, ak sa im nevyhnete.
- **UPOZORNENIE:** Označuje nebezpečné situácie, pri ktorých **môže** dôjsť k menšiemu alebo stredne vážnemu zraneniu, ak sa im nevyhnete.
- **DÔLEŽITÉ:** Označuje informácie považované za dôležité, ale netýkajúce sa rizika (napríklad správy týkajúce sa poškodenia majetku). Upozorní používateľa na to, že ak nedodrží presne opísaný postup, môže dôjsť k strate údajov alebo poškodeniu hardvéru či softvéru. Obsahuje tiež základné informácie vysvetľujúce koncepciu alebo spôsob dokončenia úlohy.
- POZNÁMKA: Obsahuje ďalšie informácie, ktoré zvýrazňujú alebo dopĺňajú dôležité body hlavného textu.
- **TIP:** Poskytuje užitočné rady na dokončenie úlohy.

# **Obsah**

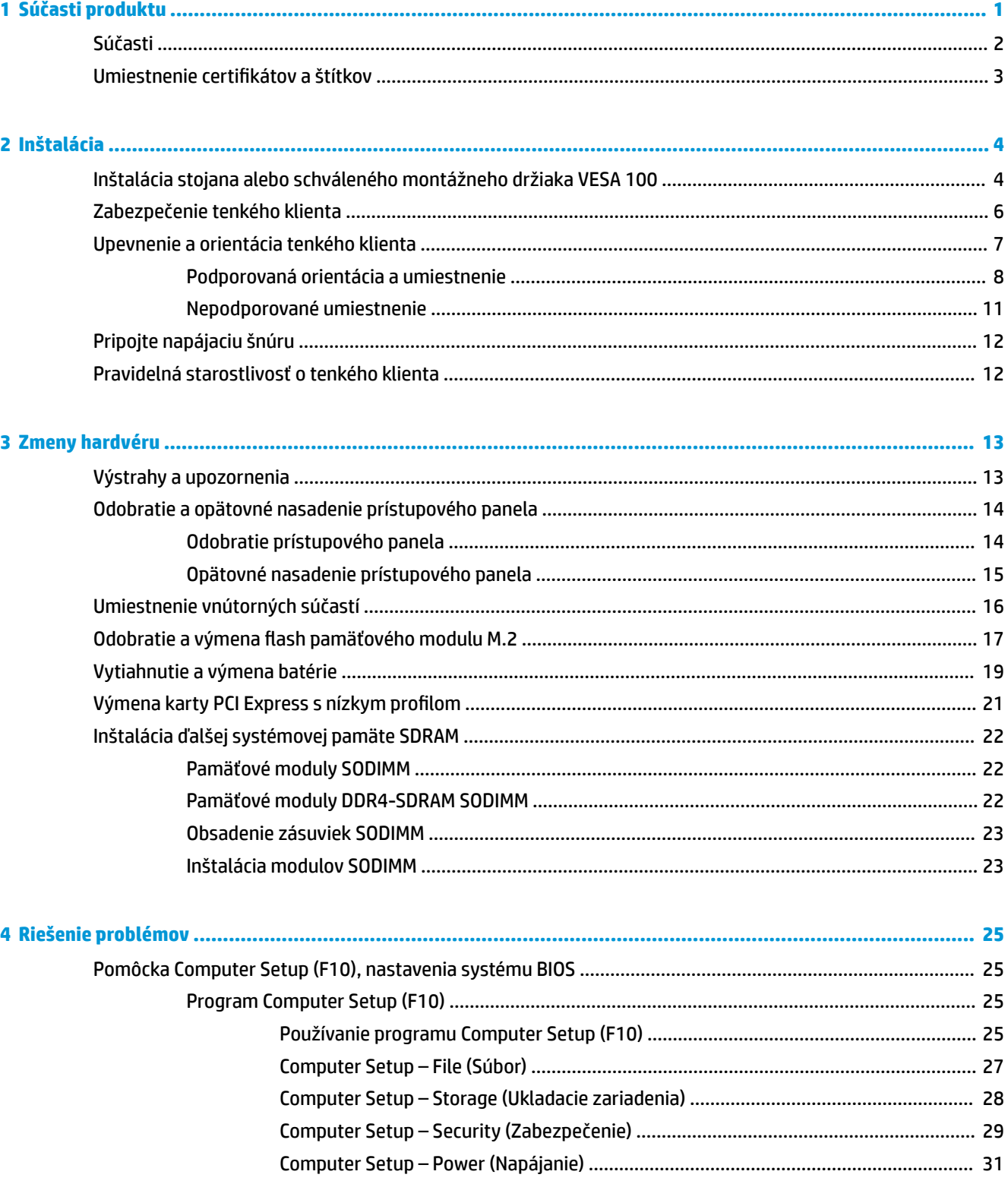

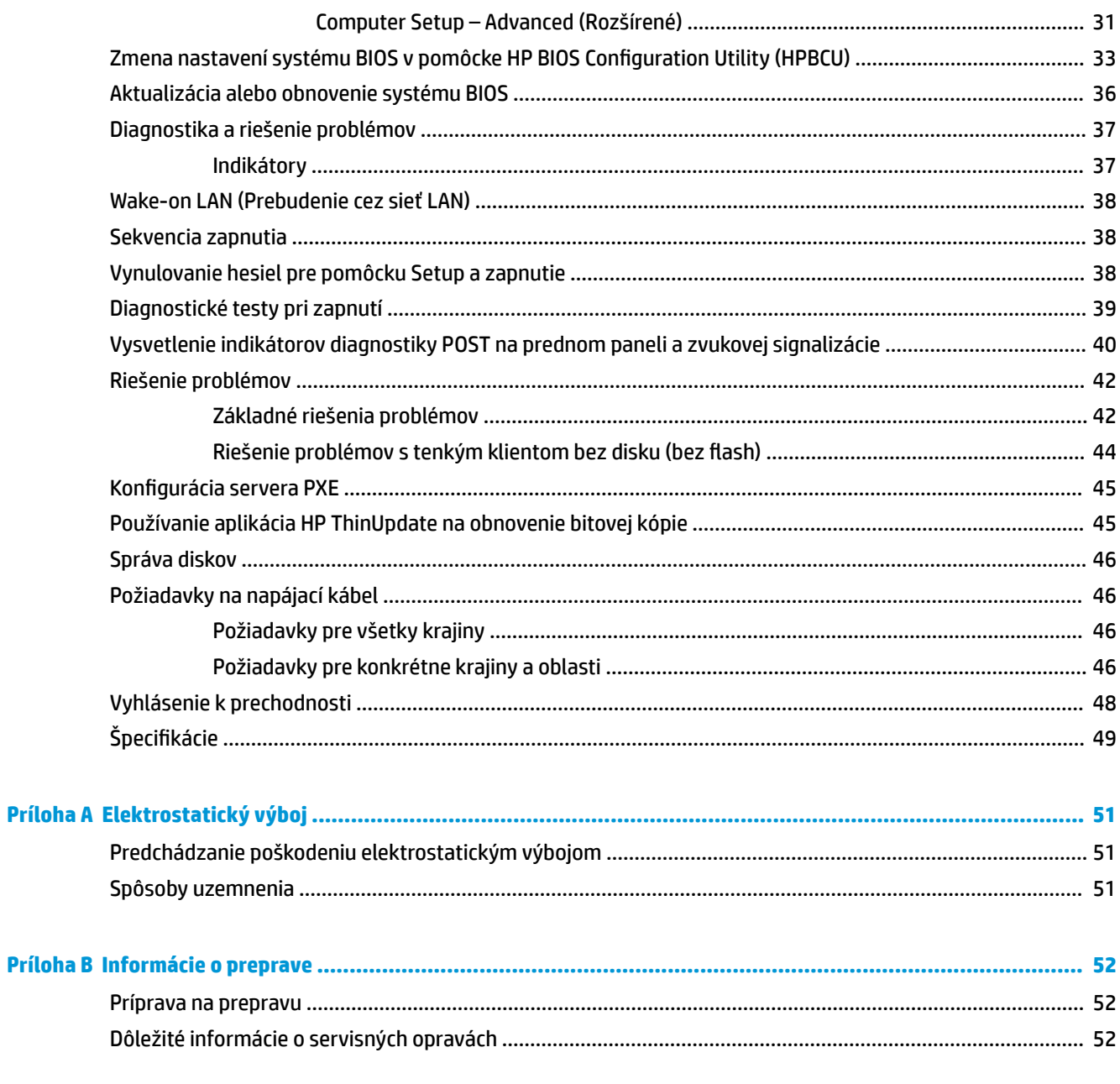

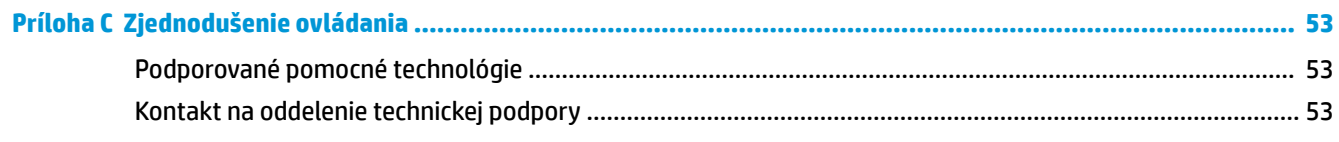

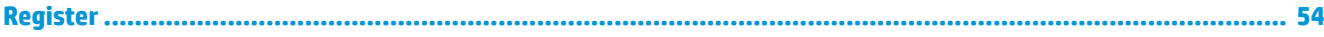

# <span id="page-6-0"></span>**1 Súčasti produktu**

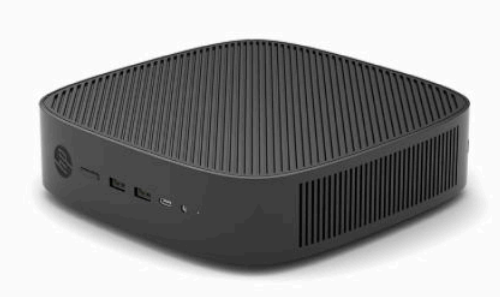

Táto príručka popisuje funkcie tenkého klienta. Ďalšie informácie o hardvéri a softvéri nainštalovanom na tomto tenkom klientovi nájdete na lokalite [http://www.hp.com/go/quickspecs.](http://www.hp.com/go/quickspecs) Tam vyhľadajte tohto tenkého klienta.

K tenkému klientovi sú k dispozícii rôzne možnosti. Ďalšie informácie o niektorých dostupných možnostiach nájdete na webovej lokalite spoločnosti HP na adrese<http://www.hp.com>. Tam vyhľadajte svojho konkrétneho tenkého klienta.

## <span id="page-7-0"></span>**Súčasti**

Ak potrebujete ďalšie informácie, prejdite na lokalitu<http://www.hp.com/go/quickspecs>, nájdite svojho konkrétneho tenkého klienta a pozrite Stručné technické údaje.

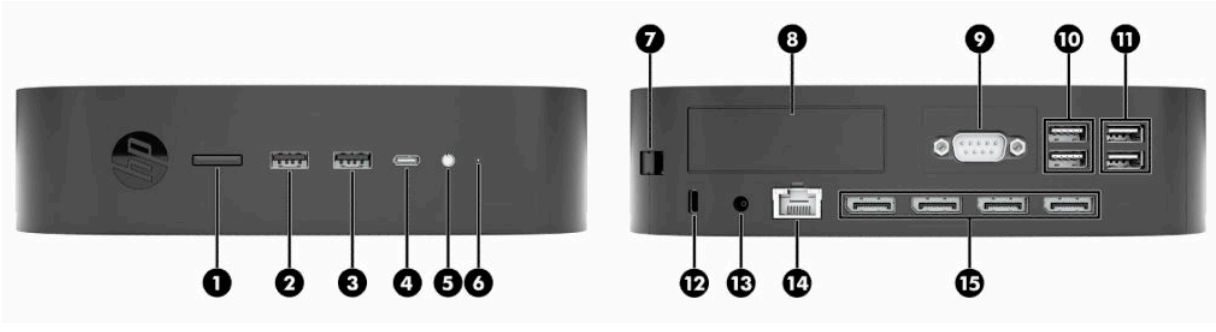

#### **Tabuľka 1-1 Súčasti**

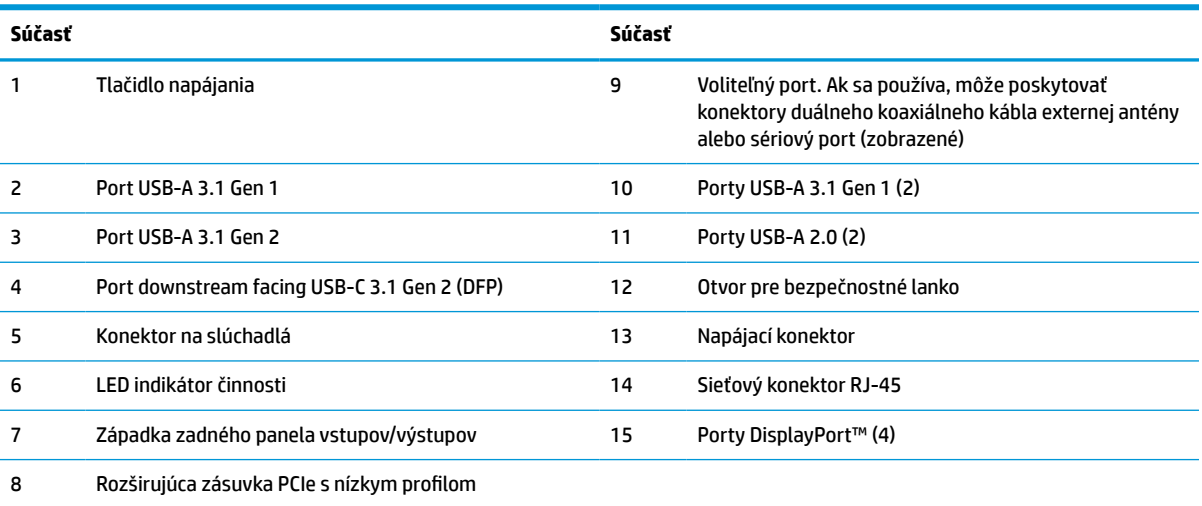

## <span id="page-8-0"></span>**Umiestnenie certifikátov a štítkov**

Certifikáty, regulačné štítky a sériové číslo sa nachádzajú pod bočným krytom. Majte toto sériové číslo k dispozícii v prípade, že požiadate o pomoc zákaznícku službu spoločnosti HP.

#### **UPOZORNENIE NA RIZIKO POPÁLENIA!**

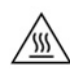

V rámci zníženia rizika zranenia spôsobeného teplom odpojte napájací kábel z elektrickej zásuvky a nechajte 15 minút vychladnúť vnútorné súčasti. Až potom môžete odobrať prístupový panel.

- **1.** Položte tenkého klienta nadol tak, že pravý bok smeruje nahor a predná časť s logom HP je otočená smerom k vám.
- **2.** Zasuňte necht alebo tupý nástroj do zásuvky (1), a potom nadvihnite bočný kryt (2) z tenkého klienta.

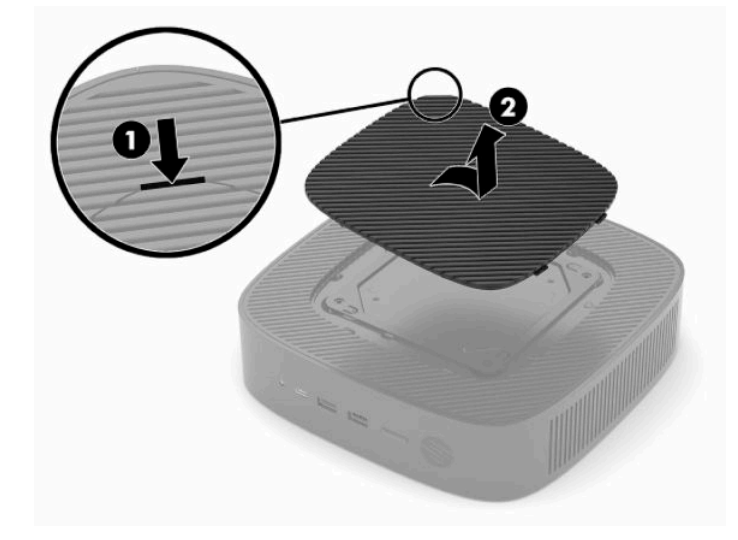

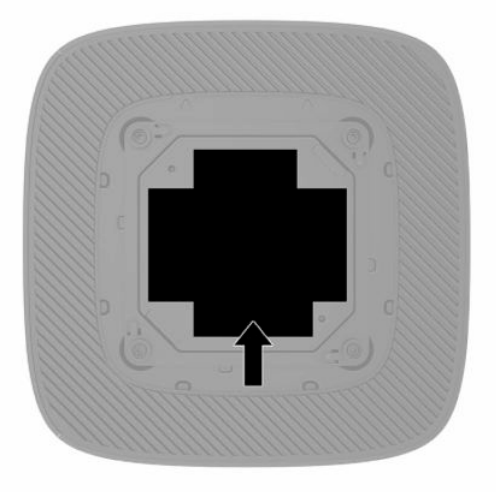

# <span id="page-9-0"></span>**2 Inštalácia**

## **Inštalácia stojana alebo schváleného montážneho držiaka VESA 100**

 $\mathbb{Z}$  **DÔLEŽITÉ:** Ak nie je tenký klient upevnený pomocou schváleného montážneho držiaka VESA® 100, musí sa používať s pripevneným systémovým stojanom, aby sa zaručilo správne prúdenie vzduchu okolo systému.

Tenký klient sa môže používať v zvislej alebo vodorovnej orientácii so stojanom pripevneným k tenkému klientovi.

- **1.** Odoberte alebo odpojte všetky zabezpečovacie zariadenia, ktoré zabraňujú otvoreniu tenkého klienta.
- **2.** Vytiahnite z tenkého klienta všetky vymeniteľné médiá, napríklad jednotky USB flash.
- **3.** Cez operačný systém vypnite tenkého klienta a potom vypnite všetky externé zariadenia.
- **4.** Ak je pripojený, odpojte napájací kábel od elektrickej zásuvky a odpojte všetky externé zariadenia.

#### **UPOZORNENIE NA RIZIKO POPÁLENIA!**

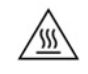

Bez ohľadu na stav zapnutia je systémová doska neustále pod prúdom, pokiaľ je systém pripojený do aktívnej elektrickej zásuvky. Napájací kábel je potrebné odpojiť, aby nedošlo k poškodeniu vnútorných súčastí tenkého klienta.

- **5.** Pripevnite stojan k tenkému klientovi.
	- Pripevnite stojan k spodnej časti tenkého klienta, ak chcete používať tenkého klienta v zvislej orientácii.
		- **a.** Prevráťte tenkého klienta dole hlavou a vyhľadajte dva otvory na skrutku v mriežke na spodnej strane tenkého klienta.

**b.** Stojan umiestnite nad spodnú stranu tenkého klienta a zarovnajte upevňovacie skrutky v stojane s otvormi na skrutku v tenkom klientovi.

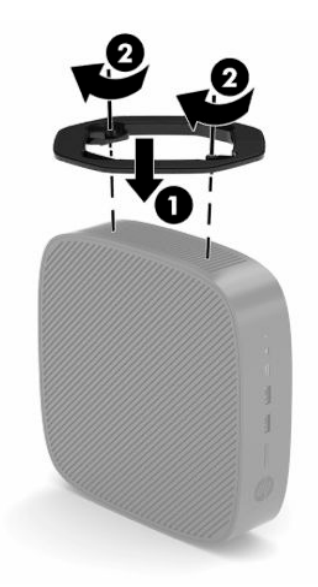

- **c.** Pevne zatiahnite skrutky.
- Pripevnite stojan k pravej strane tenkého klienta, ak ho chcete používať vo vodorovnej orientácii.

#### **UPOZORNENIE NA RIZIKO POPÁLENIA!**

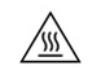

V rámci zníženia rizika zranenia alebo poškodenia zariadenia spôsobených úrazom elektrickým prúdom, horúcimi povrchmi alebo požiarom odpojte napájací kábel z elektrickej zásuvky a nechajte 15 minút vychladnúť vnútorné súčasti. Až potom môžete odobrať prístupový panel.

**a.** Položte tenkého klienta nadol tak, že pravý bok smeruje nahor a predná časť s logom HP je otočená smerom k vám.

- <span id="page-11-0"></span>**b.** Zasuňte necht alebo tupý nástroj do zásuvky (1), a potom nadvihnite bočný kryt (2) z tenkého klienta.
- **POZNÁMKA:** Bočný kryt si odložte.

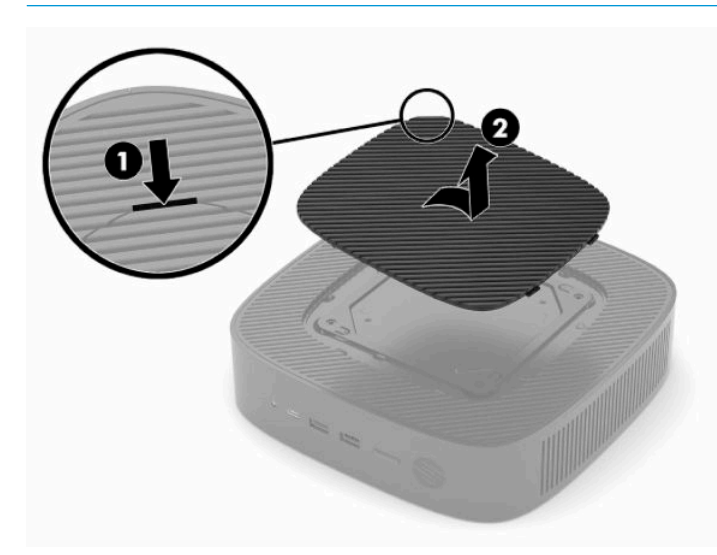

- **c.** Vyhľadajte dva otvory na skrutku na pravom boku tenkého klienta.
- **d.** Stojan umiestnite nad boč stranu tenkého klienta a zarovnajte upevňovacie skrutky v stojane s otvormi na skrutku v tenkom klientovi.

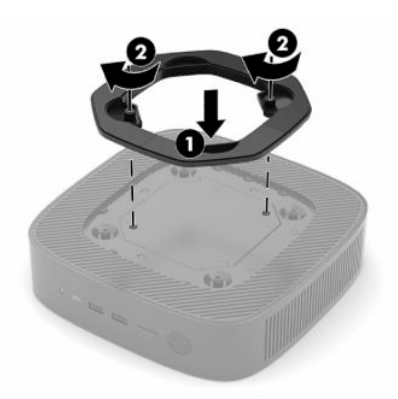

- **e.** Pevne zatiahnite skrutky.
	- **POZNÁMKA:** Zabezpečte voľný priestor bez prekážok najmenej **10,2 cm** (4 palce) zo všetkých strán tenkého klienta.

### **Zabezpečenie tenkého klienta**

Tenkí klienti sú navrhnutí tak, že s nimi možno použiť bezpečnostný lankový zámok. Lankový zámok zabraňuje neoprávnenému odobratiu tenkého klienta. Ak si chcete objednať tento doplnok, prejdite na webovú lokalitu spoločnosti HP na adrese<http://www.hp.com> a vyhľadajte svojho konkrétneho tenkého klienta.

**1.** Vyhľadajte otvor na bezpečnostný lankový zámok na zadnom paneli.

<span id="page-12-0"></span>**2.** Vložte bezpečnostný lankový zámok do otvoru a potom ho kľúčom uzamknite.

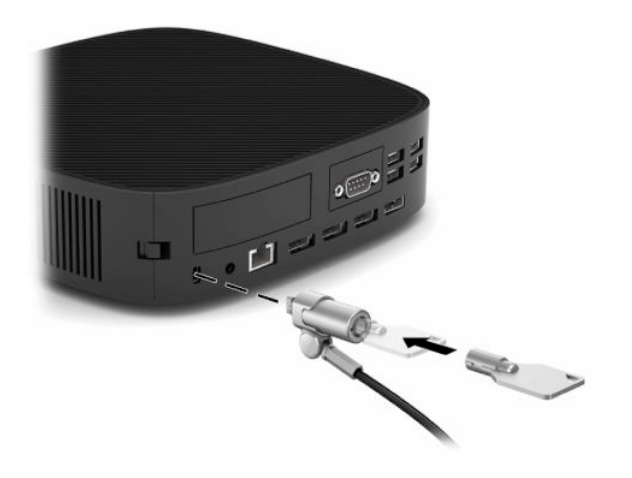

**<sup>2</sup> POZNÁMKA:** Lankový zámok má odradiť, ale nemusí zabrániť zneužitiu ani krádeži tenkého klienta.

## **Upevnenie a orientácia tenkého klienta**

Na tomto tenkom klientovi sú štyri montážne body na pravom boku tenkého klienta. Tieto montážne body sú podľa normy VESA (Video Electronics Standards Association) 100, ktorá poskytuje štandardné montážne rozhranie pre rôzne držiaky a príslušenstvo. Spoločnosť HP ponúka množstvo držiakov, ktoré umožňujú bezpečne namontovať tenkého klienta v rôznych prostrediach a orientáciách. Pri inštalácii schváleného montážneho držiaka postupujte podľa pokynov od výrobcu.

**POZNÁMKA:** Montážne otvory VESA 100 sú preliačené 2 mm pod povrch bočného panela skrinky. Na niektorých modeloch je distančná podložka 2 mm, ktorá pomáha pri inštalácii montážneho držiaka. Ak na vašom modeli distančná podložka nie je, aj naďalej bude možné nainštalovať váš montážny držiak VESA 100 na tenkého klienta.

Ak je na systéme 2 mm montážny držiak a je nakonfigurovaný vo vodorovnej orientácii, držiak môže byť uložený vo vnútri krytu držiaka VESA. Umiestnite montážny držiak do stredovej časti krytu držiaka VESA a trochu ho otočte, aby zapadol do krytu VESA, v ktorom bude uschovaný.

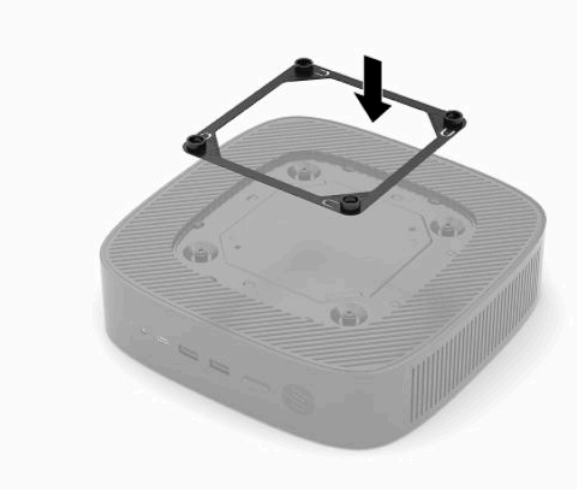

### <span id="page-13-0"></span>**Podporovaná orientácia a umiestnenie**

**Z DÔLEŽITÉ:** Na správne fungovanie tenkých klientov je potrebné dodržať pokyny na orientáciu podporovanú spoločnosťou HP.

Ak nie je tenký klient upevnený pomocou montážneho držiaka VESA 100, musí sa používať s pripevneným stojanom, aby sa zaručilo správne prúdenie vzduchu okolo systému.

Tenkí klienti HP sú jedinečne navrhnutí tak, aby sa dali nainštalovať a orientovať do 6 rôznych polôh s cieľom podporiť akýkoľvek scenár nasadenia.

**1. Vertical Plus** – je to typické zvislé nasadenie do orientácie so stojanom systému na spodnej strane tenkého klienta a logom HP orientovanými pravou stranou nahor. Pomocou montážneho držiaka možno nasadenie Vertical Plus použiť aj na montáž tenkého klienta na zvislý rovný povrch, napríklad na stenu.

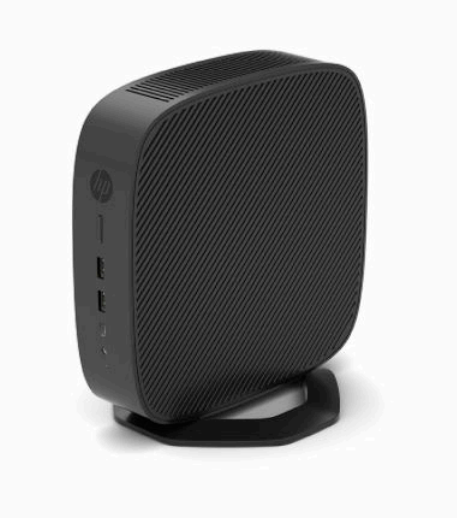

**2. Vertical Minus** – táto orientácia sa zvyčajne používa na montáž tenkého klienta na zvislý rovný povrch s logom HP umiestneným v dolnej časti v orientácii hore nohami.

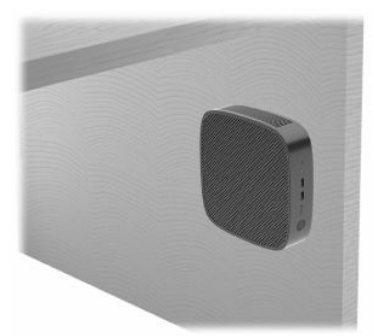

- **3. Horizontal Plus** toto je typická orientácia pre inštaláciu tenkého klienta na vodorovný povrch, t. j. pracovný stôl, so stojanom systému pripojeným k bočnej strane tenkého klienta.
- <sup>2</sup> POZNÁMKA: Ak je tenký klient umiestnený pod stojanom monitora, nechajte aspoň 2,54 cm (1 palec) voľného miesta.

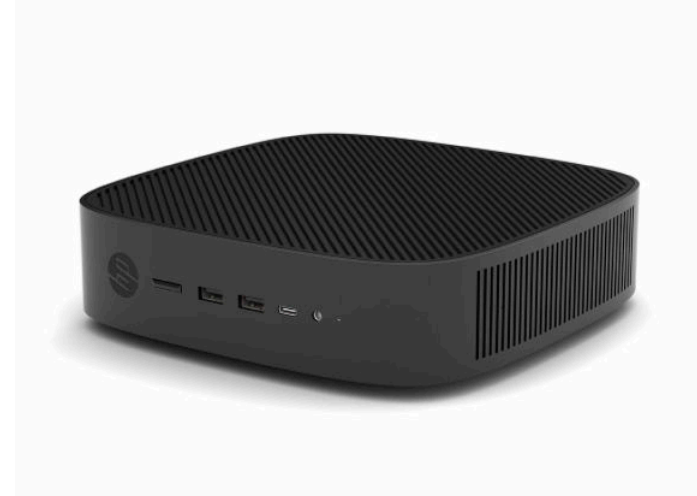

**4. Horizontal Minus** – ide o typickú orientáciu používanú pri montáži tenkého klienta pod vodorovný povrch pomocou montážneho držiaka pripevneného k tenkému klientovi pod bočnou stranou rovného povrchu, t. j. pracovného stola.

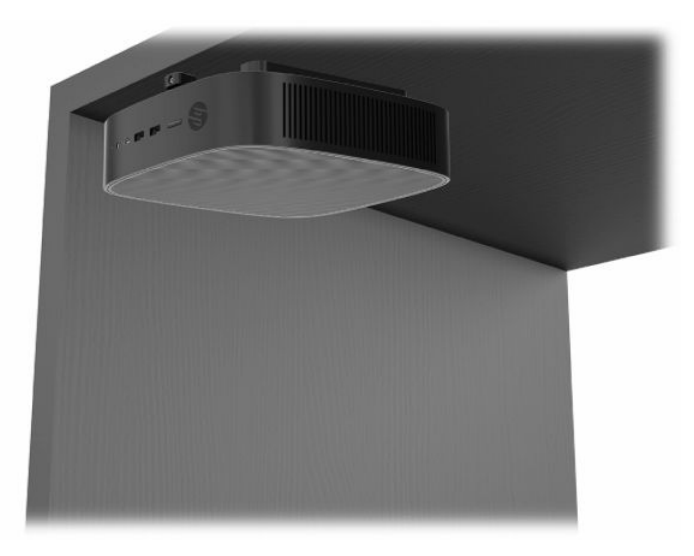

- **5. Bezel Plus** táto orientácia sa používa na montáž tenkého klienta na zvislý rovný povrch, t. j. na stenu, takže predné vstupno-výstupné porty a tlačidlo napájania systému sú otočené smerom nahor.
- **DÔLEŽITÉ:** Orientácia Bezel Plus nie je podporovaná, ak je tenký klient nakonfigurovaný s doplnkom Fiber Optic NIC v rozširujúcej zásuvke PCIe.

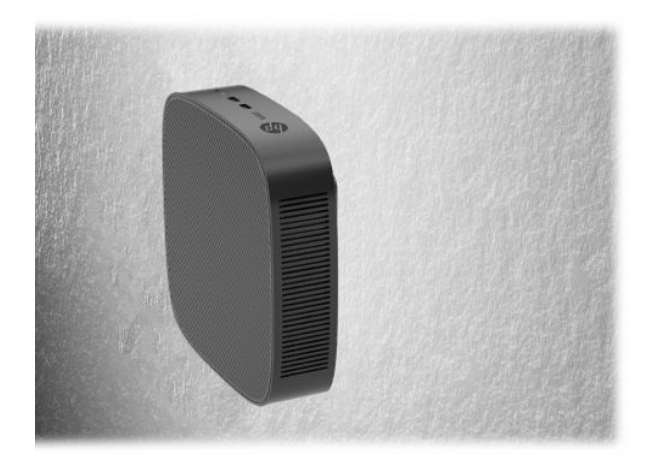

**6. Bezel Minus** – v tejto orientácii je tenký klient upevnený na zvislom rovnom povrchu tak, že zadné vstupno-výstupné porty sú otočené smerom nahor.

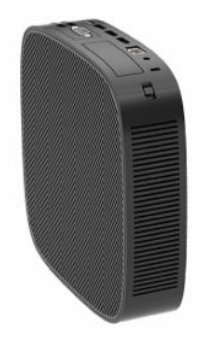

### <span id="page-16-0"></span>**Nepodporované umiestnenie**

Spoločnosť HP nepodporuje nasledujúce umiestnenia pre tenkého klienta:

**DÔLEŽITÉ:** Pri nepodporovanom umiestnení tenkých klientov môže dôjsť poruche prevádzky a poškodeniu zariadení (prípadne obidvom).

Tenkí klienti vyžadujú správne vetranie, aby sa zachovala prevádzková teplota. Nezakrývajte vetracie otvory.

Orientácia Bezel Plus nie je podporovaná, ak je tenký klient nakonfigurovaný s doplnkom Fiber Optic NIC v rozširujúcej zásuvke PCI Express.

Nedávajte tenkých klientov do zásuviek ani iných uzatvorených priestorov. Nedávajte na vrchnú časť tenkého klienta monitor ani iný predmet. Nemontujte tenkého klienta medzi stenu a monitor, ak nepoužívate schválený adaptér na duálny montážny držiak VESA špeciálne navrhnutý pre takúto situáciu. Tenkí klienti vyžadujú správne vetranie, aby sa zachovali prevádzkové teploty.

V zásuvke stola:

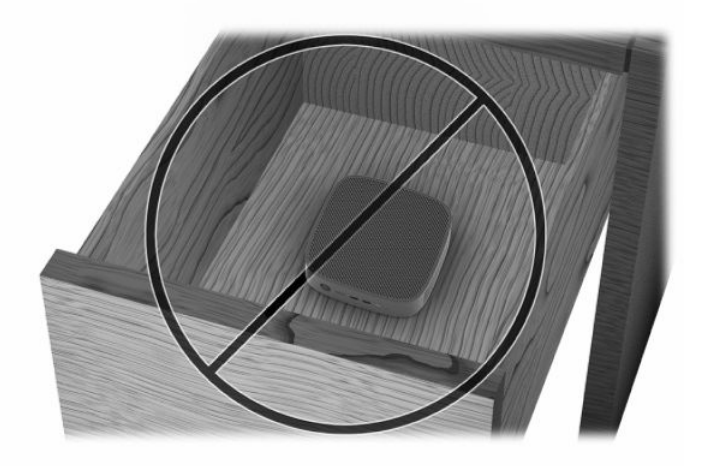

S monitorom na tenkom klientovi:

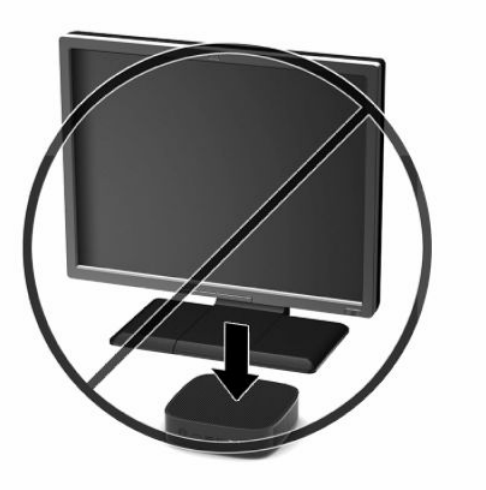

## <span id="page-17-0"></span>**Pripojte napájaciu šnúru**

- **1.** Zapojte napájací kábel do napájacieho adaptéra (1).
- **2.** Napájací kábel zapojte do elektrickej zásuvky (2).
- **3.** Zapojte napájací adaptér do tenkého klienta (3).

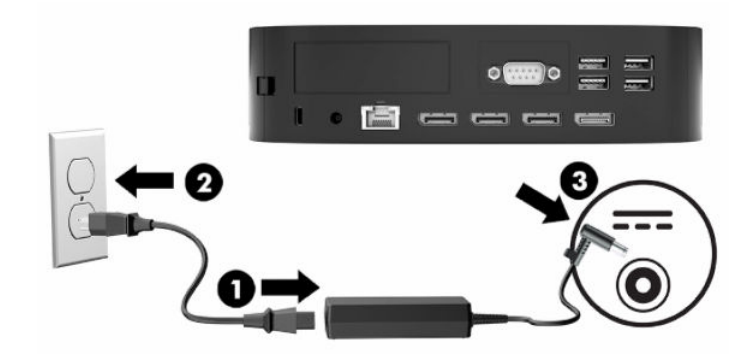

## **Pravidelná starostlivosť o tenkého klienta**

Tieto informácie slúžia na správnu starostlivosť o tenkého klienta:

- Nikdy nepoužívajte tenkého s odobratým zadným vstupno-výstupným panelom.
- Nevystavujte tenkého klienta nadmernej vlhkosti, priamemu slnečnému svitu a extrémnym teplotám. Informácie o odporúčanom rozsahu teploty a vlhkosti nájdete na lokalite Špecifikácie [na strane 49.](#page-54-0)
- V blízkosti počítača a klávesnice nepoužívajte tekutiny.
- Vypnite tenkého klienta a utrite vonkajší povrch jemnou, vlhkou handričkou podľa potreby. Používanie čistiacich prostriedkov môže spôsobiť odfarbenie alebo poškodenie povrchu.

# <span id="page-18-0"></span>**3 Zmeny hardvéru**

## **Výstrahy a upozornenia**

Pred vykonaním inovácií si pozorne prečítajte všetky príslušné pokyny, upozornenia a výstrahy uvedené v tejto príručke.

**VAROVANIE!** Postup zníženia rizika poranenia alebo poškodenia zariadenia zásahom elektrickým prúdom, horúcimi povrchmi alebo požiarom:

Odpojte napájací kábel z elektrickej zásuvky a vnútorné systémové súčasti nechajte vychladnúť skôr, ako sa ich budete dotýkať.

Nepripájajte telekomunikačné ani telefónne konektory do zásuviek radiča sieťového rozhrania (NIC).

Nevkladajte žiadne predmety do systémových vetracích otvorov.

Neodpájajte uzemňovací kolík napájacieho kábla. Uzemňovací kolík plní veľmi dôležitú funkciu z hľadiska bezpečnosti.

Zapojte napájací kábel do uzemnenej zásuvky so striedavým prúdom, ktorá je celý čas ľahko prístupná.

Riziko vážneho zranenia znížite dodržiavaním pokynov uvedených v *Príručke bezpečnosti a pohodlnej obsluhy*, ktorá je súčasťou používateľských príručiek. Uvádza správne nastavenie pracovnej stanice, správne polohy tela, ako aj zdravotné a pracovné návyky pre používateľov počítačov. *Príručka bezpečnosti a pohodlnej obsluhy* obsahuje aj dôležité informácie týkajúce sa bezpečnosti pri práci s elektrickými a mechanickými súčasťami. *Príručka bezpečnosti a pohodlnej obsluhy* je k dispozícii aj na webovej lokalite [http://www.hp.com/](http://www.hp.com/ergo) [ergo.](http://www.hp.com/ergo)

**VAROVANIE!** Pod krytom sú súčasti pod elektrickým napätím.

Pred odobratím prístupového panela odpojte zariadenie z napájania.

Pred zapojením zariadenia do elektrickej siete namontujte a zaistite prístupový panel.

**DÔLEŽITÉ:** Statická elektrina môže poškodiť elektrické súčasti tenkého klienta alebo ďalšieho vybavenia. Skôr než začnete, dotknite sa uzemneného kovového predmetu, aby ste zaistili, že nebudete nabití statickou elektrinou. Ďalšie informácie nájdete v časti [Predchádzanie poškodeniu elektrostatickým výbojom](#page-56-0)  [na strane 51](#page-56-0).

Keď je tenký klient pripojený k zdroju sieťového napájania, do systémovej dosky je neustále privádzané napätie. Aby sa zabránilo poškodeniu vnútorných súčastí, pred otvorením tenkého klienta je nutné odpojiť napájací kábel od zdroja napájania.

## <span id="page-19-0"></span>**Odobratie a opätovné nasadenie prístupového panela**

### **Odobratie prístupového panela**

**VAROVANIE!** V rámci zníženia rizika poranenia osôb alebo poškodenia zariadenia pri zásahu elektrickým prúdom, horúcimi súčasťami alebo požiarom je potrebné **vždy** používať tenkého klienta s nasadeným prístupovým panelom. Okrem zvyšovania bezpečnosti môže prístupový panel poskytovať dôležité pokyny a identifikačné informácie, ktoré sa môžu stratiť, ak nie je prístupový panel použitý. **Nepoužívajte** s týmto tenkým klientom žiadny iný prístupový panel okrem toho, ktorý spoločnosť HP poskytla k tomuto tenkému klientovi.

Pred odobratím prístupového panela sa uistite, či je tenký klient vypnutý a sieťový napájací kábel odpojený od elektrickej zásuvky.

Ak bol tenký klient pred odobratím prístupového panela v prevádzke, kovová platňa pod prístupovým panelom môže dosiahnuť teploty, ktoré môžu byť na dotyk nepríjemné. Tenkého klienta treba vypnúť a nechať 15 minút chladnúť na izbovú teplotu, až potom možno prístupový panel odobrať.

Odobratie prístupového panela:

- **1.** Odoberte alebo odpojte všetky zabezpečovacie zariadenia, ktoré zabraňujú otvoreniu tenkého klienta.
- **2.** Vytiahnite z tenkého klienta všetky vymeniteľné médiá, napríklad jednotky USB flash.
- **3.** Cez operačný systém vypnite tenkého klienta a potom vypnite všetky externé zariadenia.
- **4.** Odpojte napájací kábel od elektrickej zásuvky a odpojte všetky externé zariadenia.
- **DÔLEŽITÉ:** Bez ohľadu na stav zapnutia je systémová doska neustále pod prúdom, pokiaľ je systém pripojený do aktívnej elektrickej zásuvky. Napájací kábel je potrebné odpojiť, aby nedošlo k poškodeniu vnútorných súčastí tenkého klienta.
- **5.** Položte tenkého klienta vodorovne na stabilný povrch otočenú pravým bokom nahor.
- **6.** Uvoľnite západku **(1)** na ľavej strane zadného panela vstupov/výstupov, otočte panel vstupov/výstupov **(2)** doprava a potom ju zodvihnite z tenkého klienta.

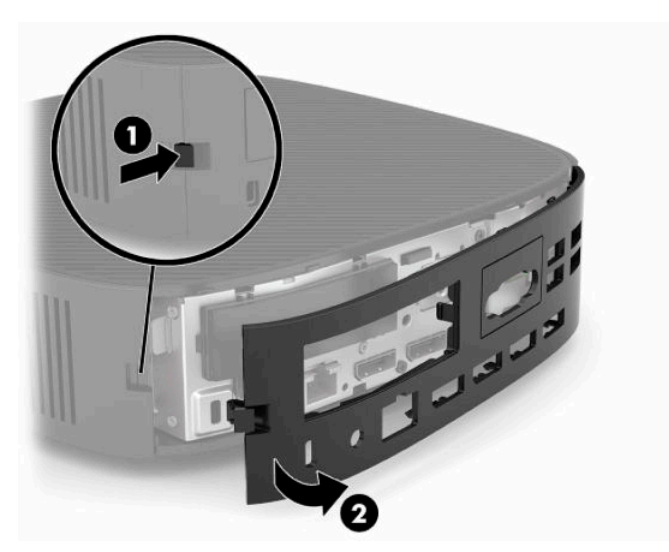

**7.** Stlačením západky prístupového panela **(1)** uvoľnite prístupový panel.

<span id="page-20-0"></span>**8.** Nadvihnite prístupový panel zo zadnej strany systému a potom vytiahnite prístupový panel smerom k zadnej strane systému a odoberte ho.

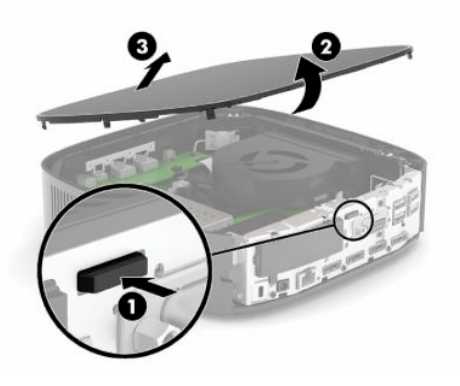

### **Opätovné nasadenie prístupového panela**

Opätovné nasadenie prístupového panela:

**1.** Umiestnite prednú časť prístupového panela k prednej strane skrinky a zatlačte zadnú hranu smerom nadol, kým nezapadne na miesto.

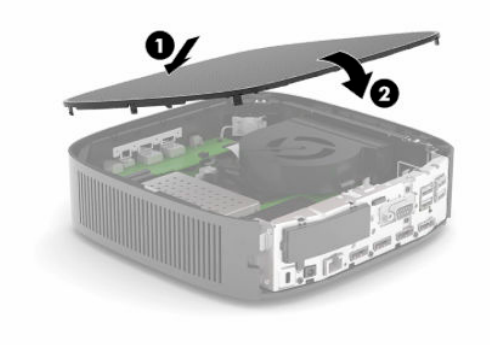

<span id="page-21-0"></span>**2.** Vložte háčiky na pravej strane zadného panela vstupov/výstupov **(1)** na pravú stranu zadnej časti skrinky, otočte ľavú stranu **(2)** na skrinku a potom zatlačte na skrinku, kým sa nezachytí na svojom mieste.

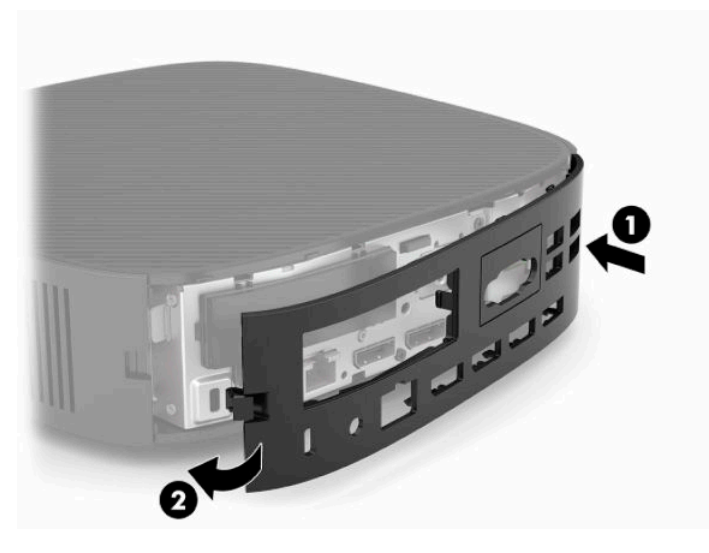

- **3.** Nasaďte znova stojan tenkého klienta.
- **4.** Znova pripojte napájací kábel a zapnite tenkého klienta.
- **5.** Uzamknite všetky zabezpečovacie zariadenia, ktoré boli odpojené pri odobratí prístupového panela tenkého klienta.

### **Umiestnenie vnútorných súčastí**

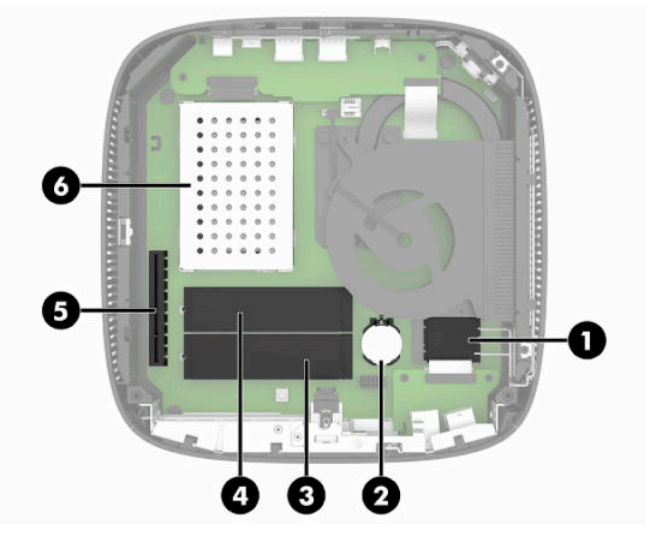

**Tabuľka 3-1 Vnútorné súčasti**

#### **Súčasť**

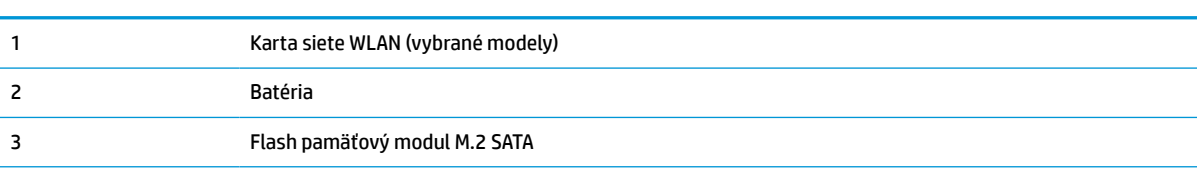

#### <span id="page-22-0"></span>**Tabuľka 3-1 Vnútorné súčasti (pokračovanie)**

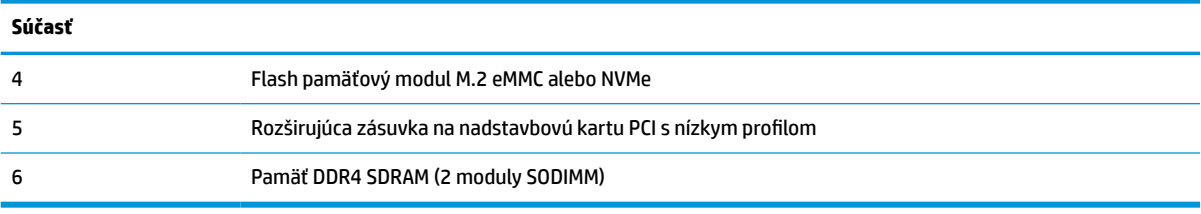

## **Odobratie a výmena flash pamäťového modulu M.2**

**DÔLEŽITÉ:** Tenký klient má dve zásuvky na ukladací priestor M.2 flash. Jedna zásuvka podporuje flash moduly eMMC a NVMe. Druhá zásuvka podporuje flash moduly SATA. Keď vyťahujete a vymieňate flash moduly M.2, uistite sa, či používate správnu zásuvku pre daný typ používanej alebo vymieňanej pamäte flash.

Vytiahnutie flash pamäťového modulu M.2:

- **1.** Odoberte alebo odpojte všetky zabezpečovacie zariadenia, ktoré zabraňujú otvoreniu tenkého klienta.
- **2.** Vytiahnite z tenkého klienta všetky vymeniteľné médiá, napríklad jednotky USB flash.
- **3.** Cez operačný systém vypnite tenkého klienta a potom vypnite všetky externé zariadenia.
- **4.** Odpojte napájací kábel od elektrickej zásuvky a odpojte všetky externé zariadenia.

#### **UPOZORNENIE NA RIZIKO POPÁLENIA!**

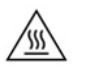

Bez ohľadu na stav zapnutia je systémová doska neustále pod prúdom, pokiaľ je systém pripojený do aktívnej elektrickej zásuvky. Napájací kábel je potrebné odpojiť, aby nedošlo k poškodeniu vnútorných súčastí tenkého klienta.

V rámci zníženia rizika zranenia spôsobeného teplom odpojte napájací kábel z elektrickej zásuvky a nechajte 15 minút vychladnúť vnútorné súčasti. Až potom môžete odobrať prístupový panel.

- **5.** Odpojte stojan alebo montážny držiak VESA 100 od tenkého klienta.
- **6.** Položte tenkého klienta vodorovne na stabilný povrch otočenú pravým bokom nahor.
- **7.** Odoberte prístupový panel tenkého klienta. Pozrite si časť [Odobratie a opätovné nasadenie](#page-19-0) [prístupového panela na strane 14.](#page-19-0)
- **8.** Vyhľadajte na systémovej doske zásuvku M.2 pre flash pamäťový modul.
- **9.** Uvoľnite skrutku, ktorou je flash pamäťový modul zaistený, kým sa nebude dať modul zdvihnúť.

**10.** Vytiahnite flash pamäťový modul zo zásuvky.

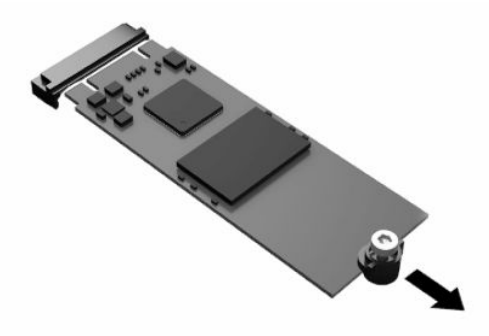

**11.** Vytiahnite súpravu skrutiek z flash pamäťového modulu a pripojte ju na náhradný flash pamäťový modul.

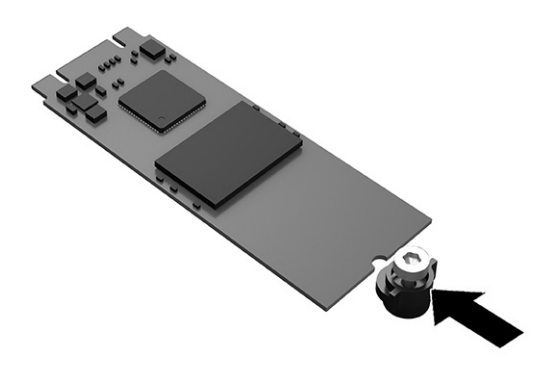

**12.** Zasuňte nový flash pamäťový modul do zásuvky M.2 na systémovej doske a pevne zatlačte konektory modulu do zásuvky.

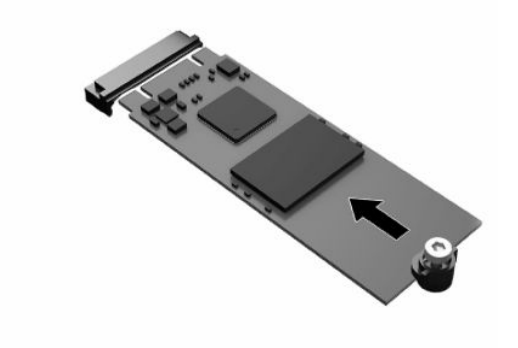

**POZNÁMKA:** Flash pamäťový modul sa dá nainštalovať jediným spôsobom.

<span id="page-24-0"></span>**13.** Zatlačte flash pamäťový modul nadol a pomocou skrutkovača zatiahnite skrutku, čím zaistíte modul o systémovú dosku.

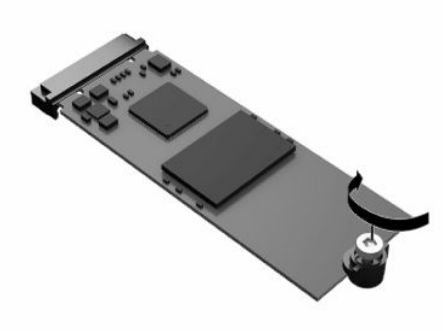

- **14.** Nasaďte naspäť prístupový panel a zaistite ho západkou, potom znova nasaďte zadný panel vstupov/ výstupov. Pozrite si časť [Odobratie a opätovné nasadenie prístupového panela na strane 14](#page-19-0).
- **15.** Nasaďte znova stojan tenkého klienta.
- **16.** Znova pripojte napájací kábel a zapnite tenkého klienta.
- **17.** Uzamknite všetky zabezpečovacie zariadenia, ktoré boli odpojené pri odobratí prístupového panela tenkého panela.

### **Vytiahnutie a výmena batérie**

Vytiahnutie a výmena batérie:

′W

- **1.** Odoberte alebo odpojte všetky zabezpečovacie zariadenia, ktoré zabraňujú otvoreniu tenkého klienta.
- **2.** Vytiahnite z tenkého klienta všetky vymeniteľné médiá, napríklad jednotky USB flash.
- **3.** Cez operačný systém vypnite tenkého klienta a potom vypnite všetky externé zariadenia.
- **4.** Odpojte napájací kábel od elektrickej zásuvky a odpojte všetky externé zariadenia.

#### **UPOZORNENIE NA RIZIKO POPÁLENIA!**

Bez ohľadu na stav zapnutia je systémová doska neustále pod prúdom, pokiaľ je systém pripojený do aktívnej elektrickej zásuvky. Napájací kábel je potrebné odpojiť, aby nedošlo k poškodeniu vnútorných súčastí tenkého klienta.

V rámci zníženia rizika zranenia spôsobeného teplom odpojte napájací kábel z elektrickej zásuvky a nechajte 15 minút vychladnúť vnútorné súčasti. Až potom môžete odobrať prístupový panel.

- **5.** Odpojte stojan od tenkého klienta.
- **6.** Položte tenkého klienta vodorovne na stabilný povrch otočenú pravým bokom nahor.
- **7.** Odoberte prístupový panel tenkého klienta. Pozrite si časť [Odobratie a opätovné nasadenie](#page-19-0) [prístupového panela na strane 14.](#page-19-0)
- **8.** Vyhľadajte batériu na systémovej doske.

<span id="page-25-0"></span>**9.** Zatlačením kovovej poistky, ktorá prečnieva nad okraj batérie, uvoľnite batériu z držiaka **(1)**. Keď sa batéria vysunie, vytiahnite ju **(2)**.

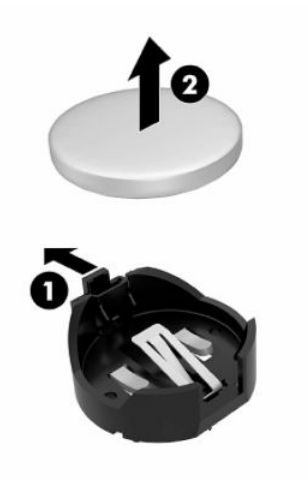

**10.** Ak chcete vložiť novú batériu, zasuňte jeden okraj náhradnej batérie pod okraj držiaka **(1)** kladne nabitou stranou nahor. Druhý okraj zasúvajte nadol, kým ho poistka nezaistí **(2)**.

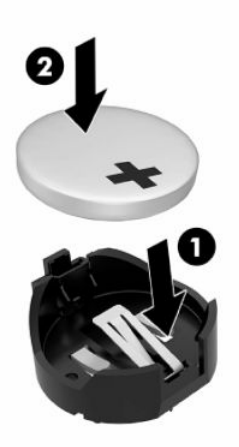

- **11.** Nasaďte naspäť prístupový panel a zaistite ho západkou, potom znova nasaďte zadný panel vstupov/ výstupov. Pozrite si časť [Odobratie a opätovné nasadenie prístupového panela na strane 14](#page-19-0).
- **12.** Nasaďte znova stojan tenkého klienta.
- **13.** Znova pripojte napájací kábel a zapnite tenkého klienta.
- **14.** Uzamknite všetky zabezpečovacie zariadenia, ktoré boli odpojené pri odobratí prístupového panela tenkého panela.

HP odporúča klientom, aby recyklovali použitý elektronický hardware, originálne tlačové kazety a akumulátory spoločnosti HP. Ďalšie informácie o programoch recyklácie nájdete na lokalite <http://www.hp.com>, kde vyhľadajte výraz **recyklácia**.

#### <span id="page-26-0"></span>**DÔLEŽITÉ** Batérie, batériové jednotky a akumulátory nesmú byť likvidované spolu s bežným domovým odpadom. Ak ich  $\boxtimes$ chcete odovzdať na recyklácie alebo správnu likvidáciu, použite verejné zberné miesto alebo ich vráťte spoločnosti HP, autorizovanému partnerovi spoločnosti HP alebo ich zástupcom.

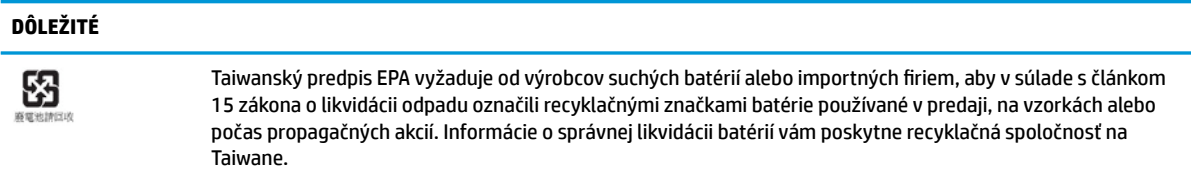

## **Výmena karty PCI Express s nízkym profilom**

Do tenkého klienta možno namontovať voliteľnú kartu PCI-Express (PCIe) s nízkym profilom. Štandardne je v tomto tenkom klientovi nainštalovaná nadstavbová karta.

Inštalácia karty PCIe:

- **1.** Odoberte alebo odpojte všetky zabezpečovacie zariadenia, ktoré zabraňujú otvoreniu tenkého klienta.
- **2.** Vytiahnite z tenkého klienta všetky vymeniteľné médiá, napríklad jednotky USB flash.
- **3.** Cez operačný systém vypnite tenkého klienta a potom vypnite všetky externé zariadenia.
- **4.** Odpojte napájací kábel od elektrickej zásuvky a odpojte všetky externé zariadenia.

#### **UPOZORNENIE NA RIZIKO POPÁLENIA!**

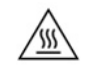

Bez ohľadu na stav zapnutia je systémová doska neustále pod prúdom, pokiaľ je systém pripojený do aktívnej elektrickej zásuvky. Napájací kábel je potrebné odpojiť, aby nedošlo k poškodeniu vnútorných súčastí tenkého klienta.

V rámci zníženia rizika zranenia spôsobeného teplom odpojte napájací kábel z elektrickej zásuvky a nechajte 15 minút vychladnúť vnútorné súčasti. Až potom môžete odobrať prístupový panel.

- **5.** Odpojte stojan alebo montážny držiak VESA 100 od tenkého klienta.
- **6.** Položte tenkého klienta vodorovne na stabilný povrch otočenú pravým bokom nahor.
- **7.** Odoberte prístupový panel tenkého klienta. Pozrite si časť [Odobratie a opätovné nasadenie](#page-19-0) [prístupového panela na strane 14.](#page-19-0)
- **8.** Vyhľadajte na systémovej doske kartu PCIe.
- **9.** Stlačte západku nadol a posuňte ju smerom doľava, čím uvoľníte kartu PCIe.
- **10.** Ak je karta PCIe plnej veľkosti, potiahnite a podržte západku na konci zásuvky PCIe, čím uvoľníte kartu.
- **11.** Opatrne vytiahnite kartu PCIe zo zásuvky. Možno bude potrebné vytiahnuť jednu stranu a potom druhú, až tak sa bude dať karta vytiahnuť.
- **12.** Ak nová karta PCIe vyžaduje otvor v skrinke, vytlačte kryt rozširujúcej zásuvky zo zadného panela vstupov/výstupov.
- <span id="page-27-0"></span>**13.** Zarovnajte konektory karty PCIe s otvorom v nadstavbovej karte a kovovú úchytku na konci karty so zásuvkou v skrinke. Kartu PCIe pevne zatlačte do zásuvky nadstavbovej karty, až kým pevne nezapadne na miesto. Západka musí byť v zásuvke.
- **14.** Zatlačte západku nadol a posuňte ju smerom doprava, kým nezapadne na miesto, čím sa karta PCIe zaistí.
- **15.** Nasaďte naspäť prístupový panel a zaistite ho západkou, potom znova nasaďte zadný panel vstupov/ výstupov. Pozrite si časť [Odobratie a opätovné nasadenie prístupového panela na strane 14](#page-19-0).
- **16.** Nasaďte znova stojan tenkého klienta.
- **17.** Znova pripojte napájací kábel a zapnite tenkého klienta.
- **18.** Uzamknite všetky zabezpečovacie zariadenia, ktoré boli odpojené pri odobratí prístupového panela tenkého panela.

## **Inštalácia ďalšej systémovej pamäte SDRAM**

Systém môže fungovať v dvojkanálovom režime, ak je nakonfigurovaný s dvomi pamäťovými modulmi SODIMM.

### **Pamäťové moduly SODIMM**

Do pätíc pre pamäť na systémovej doske možno vložiť dva štandardné pamäťové moduly SODIMM. V týchto päticiach pre pamäť sa nachádza minimálne jeden predinštalovaný pamäťový modul SODIMM. Ak chcete dosiahnuť maximálny výkon systému, spoločnosť HP odporúča, aby ste tenkého klienta nakonfigurovali na dvojkanálovú pamäť obsadením oboch zásuviek SODIMM pamäťovými modulmi SODIMM.

### **Pamäťové moduly DDR4-SDRAM SODIMM**

Pre správne fungovanie systému musia moduly SODIMM spĺňať tieto parametre:

- štandardné 260-kolíkové
- bezzásobníková DDR4 SDRAM bez ECC
- obsahuje povinnú špecifikáciu pamäte v súlade so štandardom organizácie JEDEC (Joint Electronic Device Engineering Council)

Tenký klient podporuje nasledujúce moduly:

- 4 GB, 8 GB a 16 GB pamäťové moduly bez podpory ECC
- jednostranné a obojstranné moduly typu SODIMM

**<sup>2</sup> POZNÁMKA:** Systém nebude fungovať správne, ak je nainštalovaná nepodporovaná pamäť SODIMM.

Maximálna rýchlosť pamäte (3200 MHz) je podporovaná len s pamäťovými modulmi SODIMM jednej triedy.

### <span id="page-28-0"></span>**Obsadenie zásuviek SODIMM**

Na systémovej doske sa nachádzajú dve zásuvky na moduly SODIMM. Zásuvky sú označené ako DIMM1 a DIMM2.

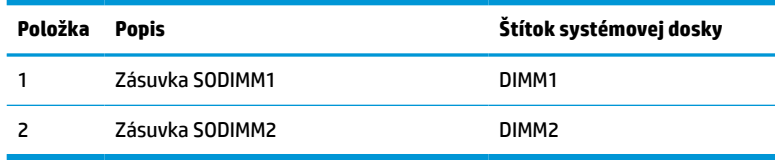

Systém funguje v dvojkanálovom režime.

### **Inštalácia modulov SODIMM**

 $\Box$ **® DÔLEŽITÉ:** Pred pridávaním alebo vyberaním pamäťových modulov musíte odpojiť napájací kábel a čakať približne 30 sekúnd na stratu prúdu. Bez ohľadu na stav zapnutia sú pamäťové moduly napájané elektrickým prúdom, pokiaľ je tenký klient pripojený do fungujúcej elektrickej zásuvky. Pridávanie alebo odoberanie pamäťových modulov pod napätím môže spôsobiť neopraviteľné škody na pamäťových moduloch alebo systémovej doske.

Pätice pamäťového modulu majú pozlátené kontakty. Pri inovácii pamäte je dôležité použiť pamäťové moduly s pozlátenými kontaktmi, aby sa zabránilo korózii alebo oxidácii vznikajúcej pri vzájomnom kontakte dvoch rôznych kovov.

Statická elektrina môže poškodiť elektronické súčasti tenkého klienta alebo ďalších kariet. Pred začatím týchto postupov sa dotknite uzemneného kovového predmetu, aby ste zaistili, že nebudete nabití statickou elektrinou. Ďalšie informácie nájdete v časti [Elektrostatický výboj na strane 51.](#page-56-0)

Pri práci s pamäťovými moduly dajte pozor, aby ste sa nedotkli žiadneho kontaktu. V opačnom prípade by sa mohol modul poškodiť.

- **1.** Odoberte alebo odpojte všetky zabezpečovacie zariadenia, ktoré zabraňujú otvoreniu tenkého klienta.
- **2.** Vytiahnite z tenkého klienta všetky vymeniteľné médiá, napríklad jednotky USB flash.
- **3.** Cez operačný systém vypnite tenkého klienta a potom vypnite všetky externé zariadenia.
- **4.** Odpojte napájací kábel od elektrickej zásuvky a odpojte všetky externé zariadenia.

**DÔLEŽITÉ:** Pred pridávaním alebo vyberaním pamäťových modulov musíte odpojiť napájací kábel a čakať približne 30 sekúnd na stratu prúdu. Bez ohľadu na stav zapnutia sú pamäťové moduly napájané elektrickým prúdom, pokiaľ je tenký klient pripojený do fungujúcej elektrickej zásuvky. Pridávanie alebo odoberanie pamäťových modulov pod napätím môže spôsobiť neopraviteľné škody na pamäťových moduloch alebo systémovej doske.

#### **UPOZORNENIE NA RIZIKO POPÁLENIA!**

∕∭

V rámci zníženia rizika zranenia spôsobeného teplom odpojte napájací kábel z elektrickej zásuvky a nechajte 15 minút vychladnúť vnútorné súčasti. Až potom môžete odobrať prístupový panel.

- **5.** Odpojte stojan alebo montážny držiak VESA 100 od tenkého klienta.
- **6.** Položte tenkého klienta vodorovne na stabilný povrch otočenú pravým bokom nahor.
- **7.** Odoberte prístupový panel tenkého klienta. Pozrite si časť [Odobratie a opätovné nasadenie](#page-19-0) [prístupového panela na strane 14.](#page-19-0)
- <span id="page-29-0"></span>**VAROVANIE!** Aby ste znížili riziko popálenia na horúcich vnútorných súčastiach systému, počkajte, kým tieto súčasti vychladnú.
- **8.** Vyhľadajte priehradku na pamäť na systémovej doske.
- **9.** Ak je nainštalovaná karta PCIe, vytiahnite ju.
- **10.** Nadvihnite kryt priehradky na pamäť zo skrinky.
- **11.** Pamäťový modul SODIMM vytiahnete tak, že roztiahnete dve zarážky na oboch stranách modulu SODIMM **(1)** a potom modul SODIMM z pätice vyberte **(2)**.

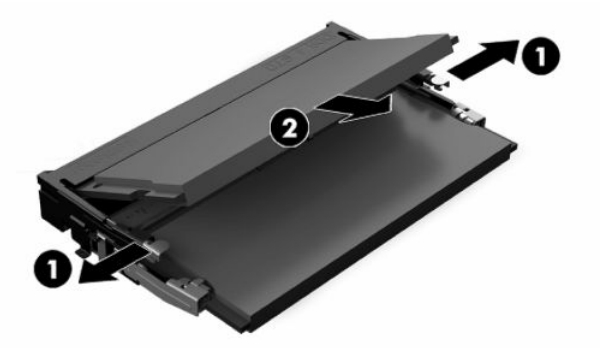

**12.** Zasuňte nový modul SODIMM do zásuvky pod uhlom približne 30° **(1)** a potom zatlačte modul SODIMM dovnútra **(2)** tak, že zarážky ho zacvaknú na miesto.

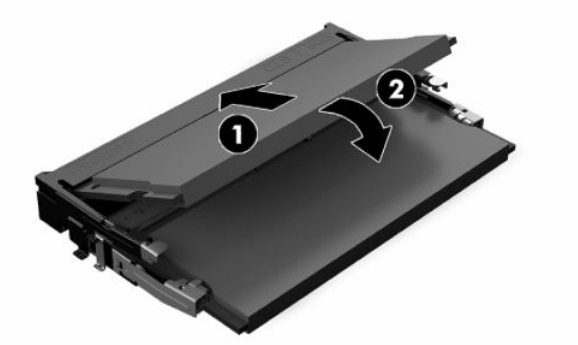

- **POZNÁMKA:** Pamäťový modul možno nainštalovať jediným spôsobom. Zarovnajte drážku modulu s výčnelkom na pätici pamäťového modulu.
- **13.** Zarovnajte kryt priehradky na pamäť s dvomi kolíkmi na podstavci a klipmi na základni priehradky, a potom nastavte kryt priestoru na pamäť na moduly SODIMM.
- **TIP:** Malé klipy sú páry. Keď je priehradka správne umiestnená, jeden z každého páru bude vo vnútri priehradky a jeden bude mimo.
- **14.** Nasaďte naspäť prístupový panel a zaistite ho západkou, potom znova nasaďte zadný panel vstupov/ výstupov. Pozrite si časť [Odobratie a opätovné nasadenie prístupového panela na strane 14](#page-19-0).
- **15.** Znova pripojte stojan tenkého klienta alebo montážny držiak VESA 100.
- **16.** Znova pripojte napájací kábel a zapnite tenkého klienta.
- **17.** Uzamknite všetky zabezpečovacie zariadenia, ktoré boli odpojené pri odobratí prístupového panela tenkého panela.

Tenký klient po zapnutí novú pamäť automaticky rozpozná.

# <span id="page-30-0"></span>**4 Riešenie problémov**

## **Pomôcka Computer Setup (F10), nastavenia systému BIOS**

### **Program Computer Setup (F10)**

Program Computer Setup (F10) umožňuje vykonávať tieto činnosti:

- Zmeniť výrobcom predvolené nastavenia.
- Nastaviť systémový dátum a čas.
- Nastaviť, zobraziť, zmeniť alebo overiť konfiguráciu systému, vrátane nastavení pre procesor, grafiku, pamäť, zvuk, ukladanie údajov, komunikáciu a vstupné zariadenia.
- Upraviť poradie zavedenia zo spúšťacích zariadení, ako sú napríklad disky SSD alebo jednotky USB flash.
- Zapnúť alebo vypnúť hlásenia počas testu POST a zmeniť tak stav ich zobrazovania. Ak vypnete zobrazovanie hlásení počas testu POST, väčšina hlásení testu POST sa nezobrazí (napríklad hlásenia o veľkosti pamäte, o názve produktu a iné textové hlásenia netýkajúce sa chýb). Ak sa počas testu POST vyskytne chyba, hlásenie o chybe sa zobrazí bez ohľadu na vybraný režim. Ak chcete počas testu POST manuálne zapnúť zobrazovanie hlásení, stlačte ľubovoľný kláves (okrem klávesov F1 až F12).
- Zadať označenie prostriedku alebo identifikačné číslo vlastníctva priradené tomuto počítaču spoločnosťou.
- Zapnúť zobrazenie výzvy na zadanie hesla pri zapnutí počas reštartovania systému (teplý štart), ako aj počas zapnutia počítača.
- Vytvoriť heslo pre nastavenie počítača, ktoré riadi prístup k obslužnému programu Computer Setup (F10) a nastaveniam popísaným v tejto časti.
- Zabezpečiť integrované vstupno-výstupné funkcie, vrátane USB, zvuku alebo zabudovanej sieťovej karty, aby sa nedali použiť, pokým ich neodistíte.

#### **Používanie programu Computer Setup (F10)**

Prístup k programu Computer Setup možno získať len pri zapnutí alebo reštartovaní počítača. Ak chcete získať prístup k ponuke programu Computer Setup, vykonajte nasledovné kroky:

- **1.** Zapnite alebo reštartujte počítač.
- 2. Po zobrazení hlásenia "Press the ESC key for Startup Menu" (Stlačením klávesu ESC prejdete do ponuky Pri spustení) v spodnej časti obrazovky stlačte kláves esc alebo F10.

Stlačením klávesu esc zobrazíte ponuku, ktorá umožňuje prístup k rôznym možnostiam, ktoré sú k dispozícii pri štarte počítača.

- **POZNÁMKA:** Ak kláves esc alebo F10 nestlačíte v požadovanom čase, počítač budete musieť reštartovať a po rozsvietení indikátora monitora na zeleno znova stlačiť kláves esc alebo F10 a otvoriť tak pomôcku.
- **EX POZNÁMKA:** Pomocou klávesu F8 v pomôcke Computer Setup môžete cez položku Language Selection (Voľba jazyka) vybrať jazyk pre väčšinu ponúk, nastavení a hlásení.
- **3.** Ak ste stlačili kláves esc, stlačením klávesu F10 otvorte pomôcku Computer Setup.
- **4.** V ponuke programu Computer Setup sa zobrazí päť položiek: File (Súbor), Storage (Ukladacie zariadenia), Security (Zabezpečenie), Power (Napájanie) a Advanced (Rozšírené).
- **5.** Pomocou klávesov so šípkami (vľavo a vpravo) vyberte príslušnú položku. Pomocou klávesov so šípkami (nahor a nadol) vyberte požadovanú možnosť a stlačte kláves enter. Ak sa chcete vrátiť do ponuky Computer Setup Utilities (Pomôcky Computer Setup), stlačte kláves esc.
- **6.** Ak chcete použiť a uložiť zmeny, vyberte položku **File** (Súbor) > **Save Changes and Exit** (Uložiť zmeny a skončiť).
	- Ak ste vykonali zmeny, ktoré nechcete použiť, vyberte položku **Ignore Changes and Exit** (Ignorovať zmeny a skončiť).
	- Ak chcete obnoviť nastavenia od výrobcu, vyberte položku **Apply Defaults and Exit** (Použiť predvolené a skončiť). Tým sa obnovia pôvodné, výrobcom predvolené nastavenia systému.

**DÔLEŽITÉ:** Počas ukladania zmien systémom BIOS v programe Computer Setup (F10) nevypínajte počítač, pretože by sa mohla poškodiť pamäť CMOS. Vypnutie počítača je bezpečné až po ukončení programu F10 Setup.

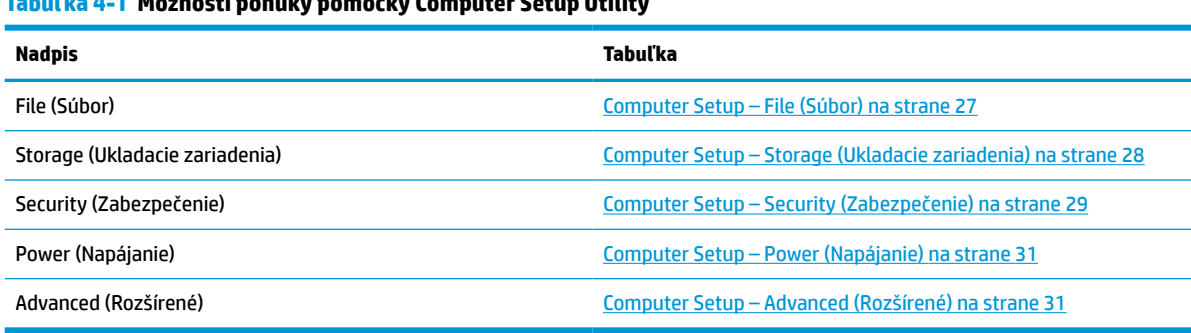

#### **Tabuľka 4-1 Možnosti ponuky pomôcky Computer Setup Utility**

### <span id="page-32-0"></span>**Computer Setup – File (Súbor)**

**POZNÁMKA:** Dostupnosť jednotlivých možností programu Computer Setup sa môže odlišovať v závislosti od konkrétnej hardvérovej konfigurácie.

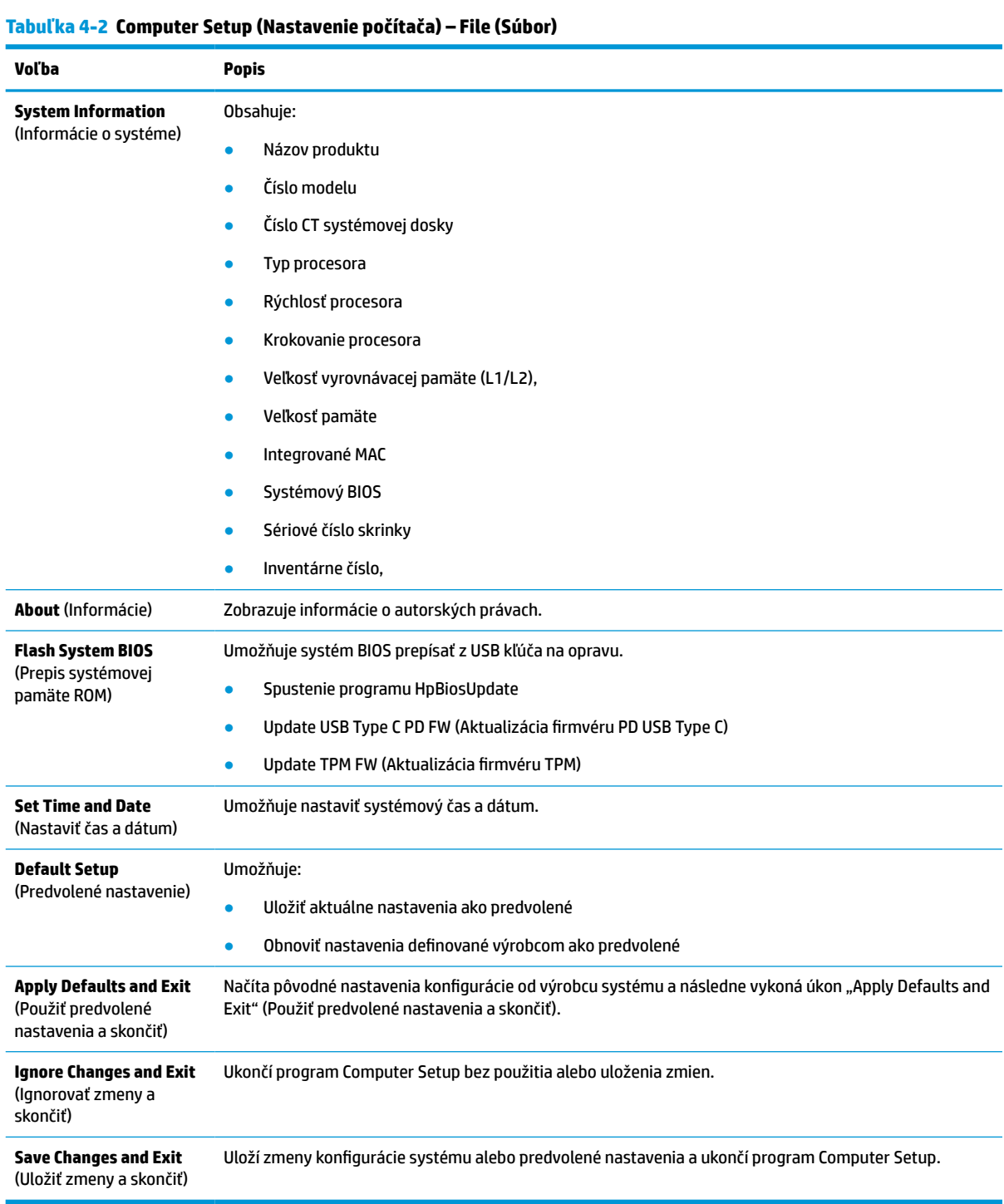

### <span id="page-33-0"></span>**Computer Setup – Storage (Ukladacie zariadenia)**

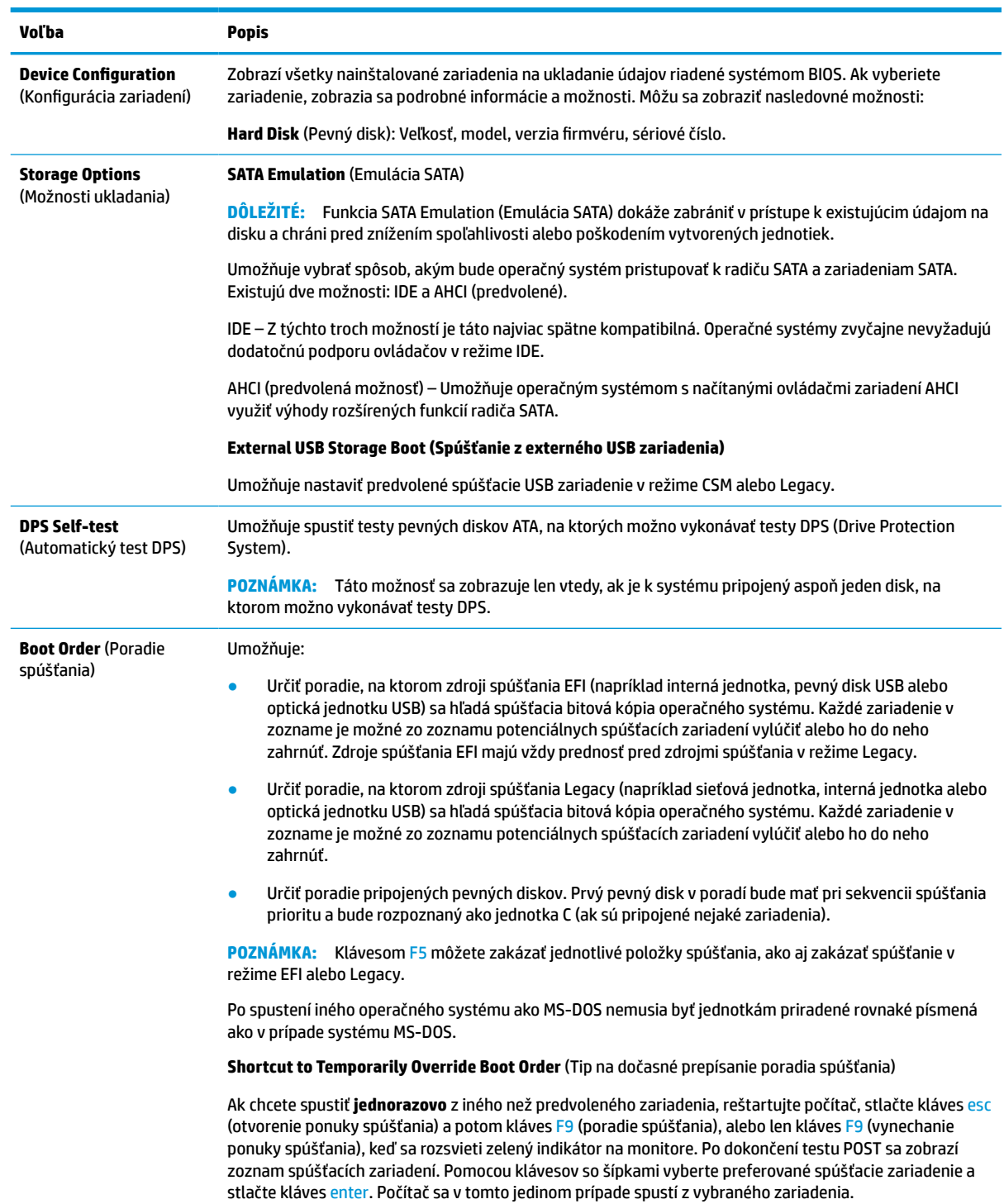

#### **Tabuľka 4-3 Computer Setup (Nastavenie počítača) – Storage (Ukladacie zariadenia)**

### <span id="page-34-0"></span>**Computer Setup – Security (Zabezpečenie)**

**POZNÁMKA:** Dostupnosť jednotlivých možností programu Computer Setup sa môže odlišovať v závislosti od konkrétnej hardvérovej konfigurácie.

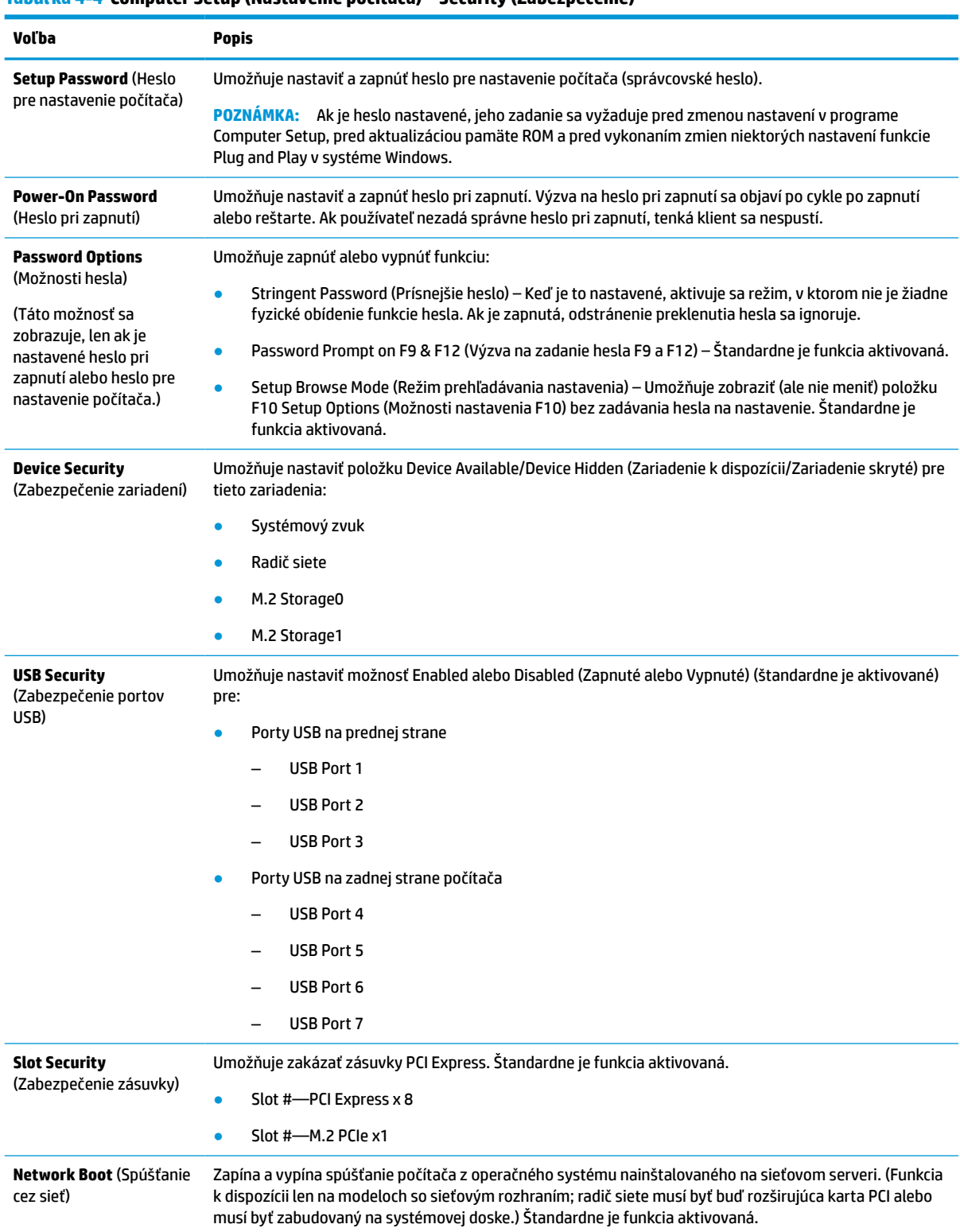

#### **Tabuľka 4-4 Computer Setup (Nastavenie počítača) – Security (Zabezpečenie)**

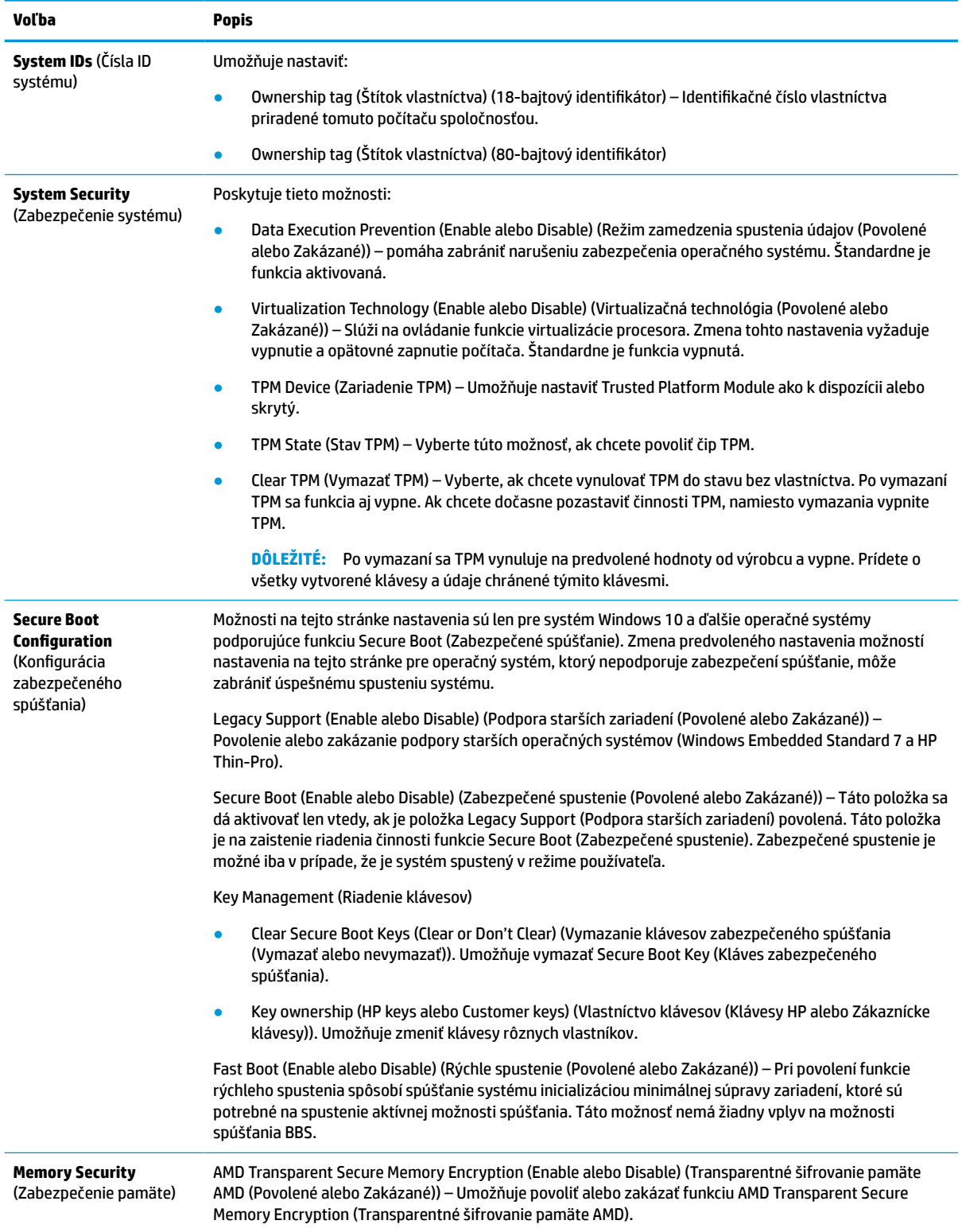

#### **Tabuľka 4-4 Computer Setup (Nastavenie počítača) – Security (Zabezpečenie) (pokračovanie)**

### <span id="page-36-0"></span>**Computer Setup – Power (Napájanie)**

**POZNÁMKA:** Dostupnosť jednotlivých možností programu Computer Setup sa môže odlišovať v závislosti od konkrétnej hardvérovej konfigurácie.

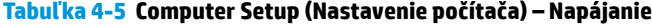

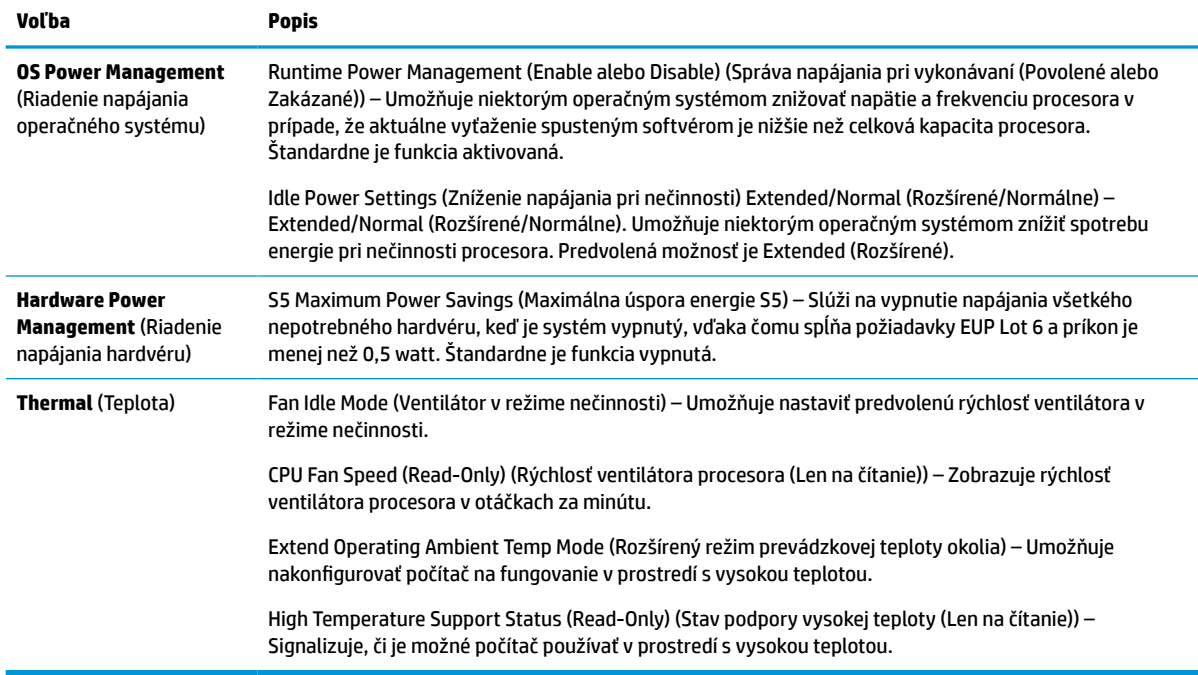

### **Computer Setup – Advanced (Rozšírené)**

**POZNÁMKA:** Dostupnosť jednotlivých možností programu Computer Setup sa môže odlišovať v závislosti od konkrétnej hardvérovej konfigurácie.

#### **Tabuľka 4-6 Computer Setup (Nastavenie počítača) – Advanced (Rozšírené)**

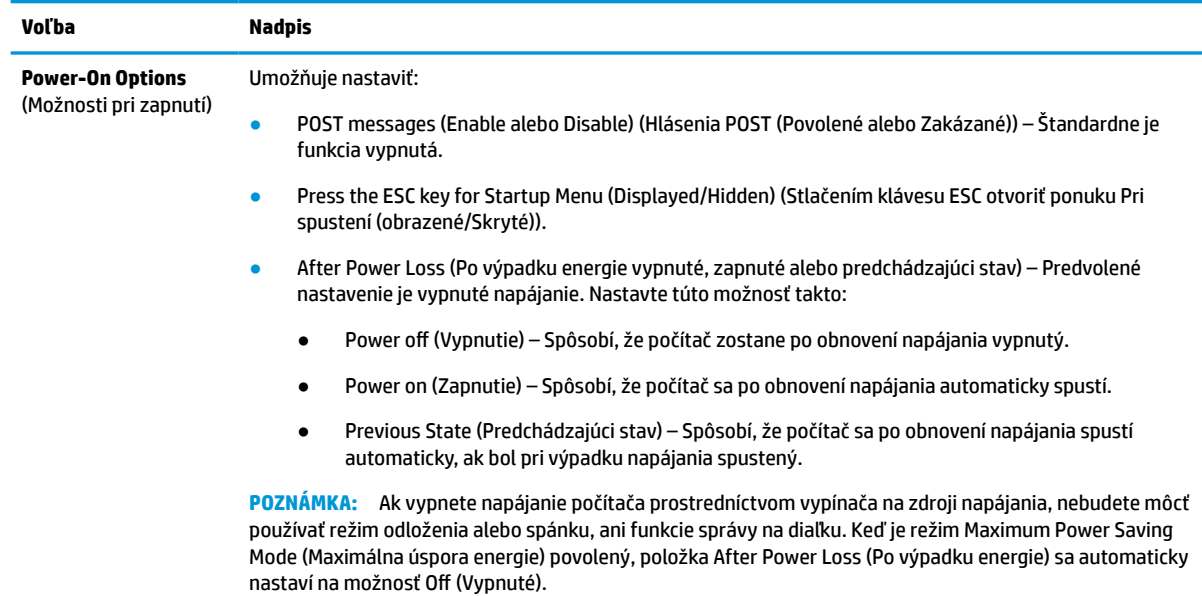

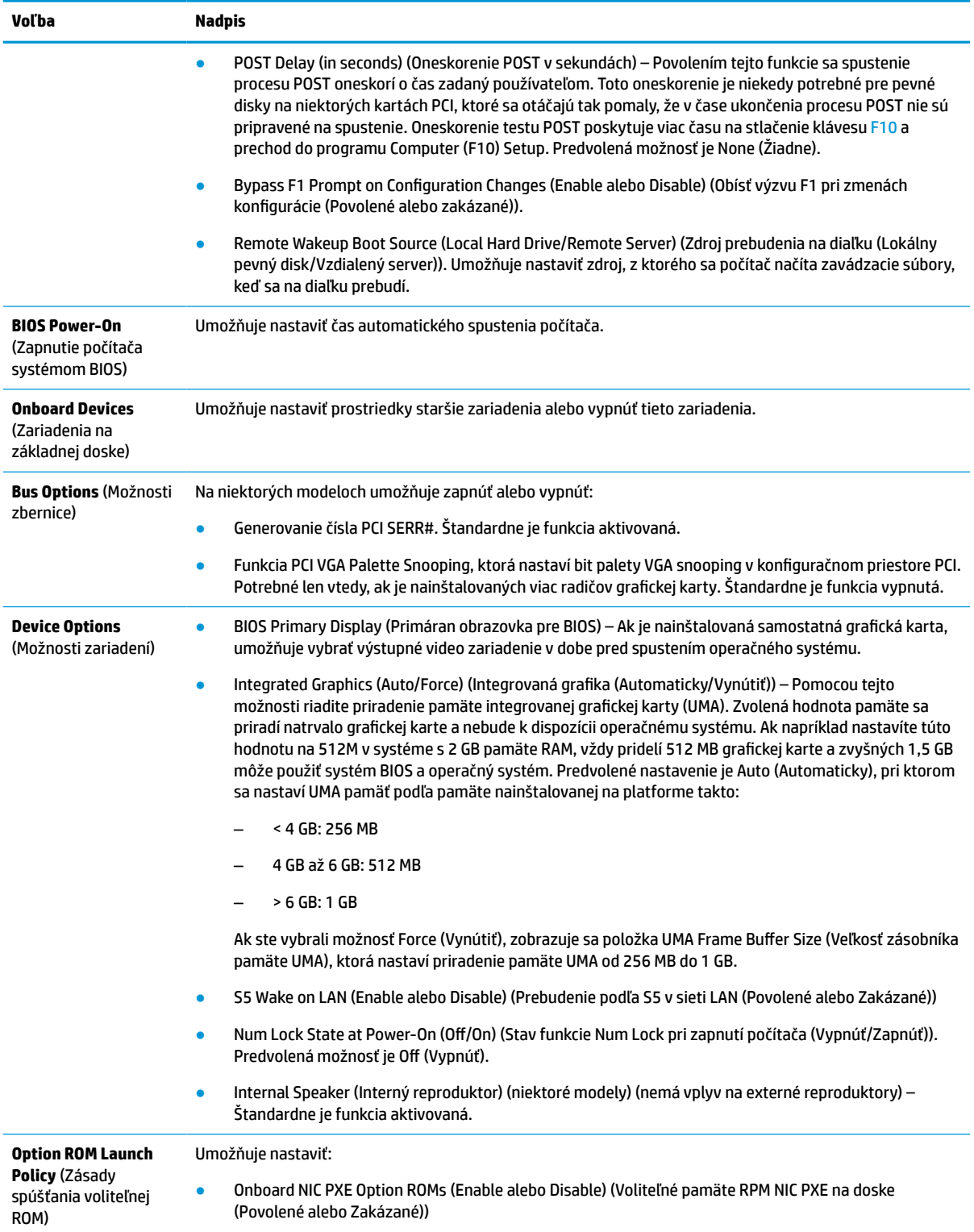

#### **Tabuľka 4-6 Computer Setup (Nastavenie počítača) – Advanced (Rozšírené) (pokračovanie)**

## <span id="page-38-0"></span>**Zmena nastavení systému BIOS v pomôcke HP BIOS Configuration Utility (HPBCU)**

Niektoré nastavenia systému BIOS sa môžu zmeniť lokálne v rámci operačného systému bez nutnosti otvárať pomôcku F10. Táto tabuľka identifikuje položky, ktoré je možné ovládať pomocou tejto metódy.

Ďalšie informácie o programe HP BIOS Configuration Utility nájdete v *Používateľskej príručke k programu HP BIOS Configuration Utility (BCU)* na lokalite www.hp.com.

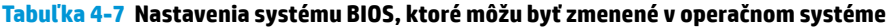

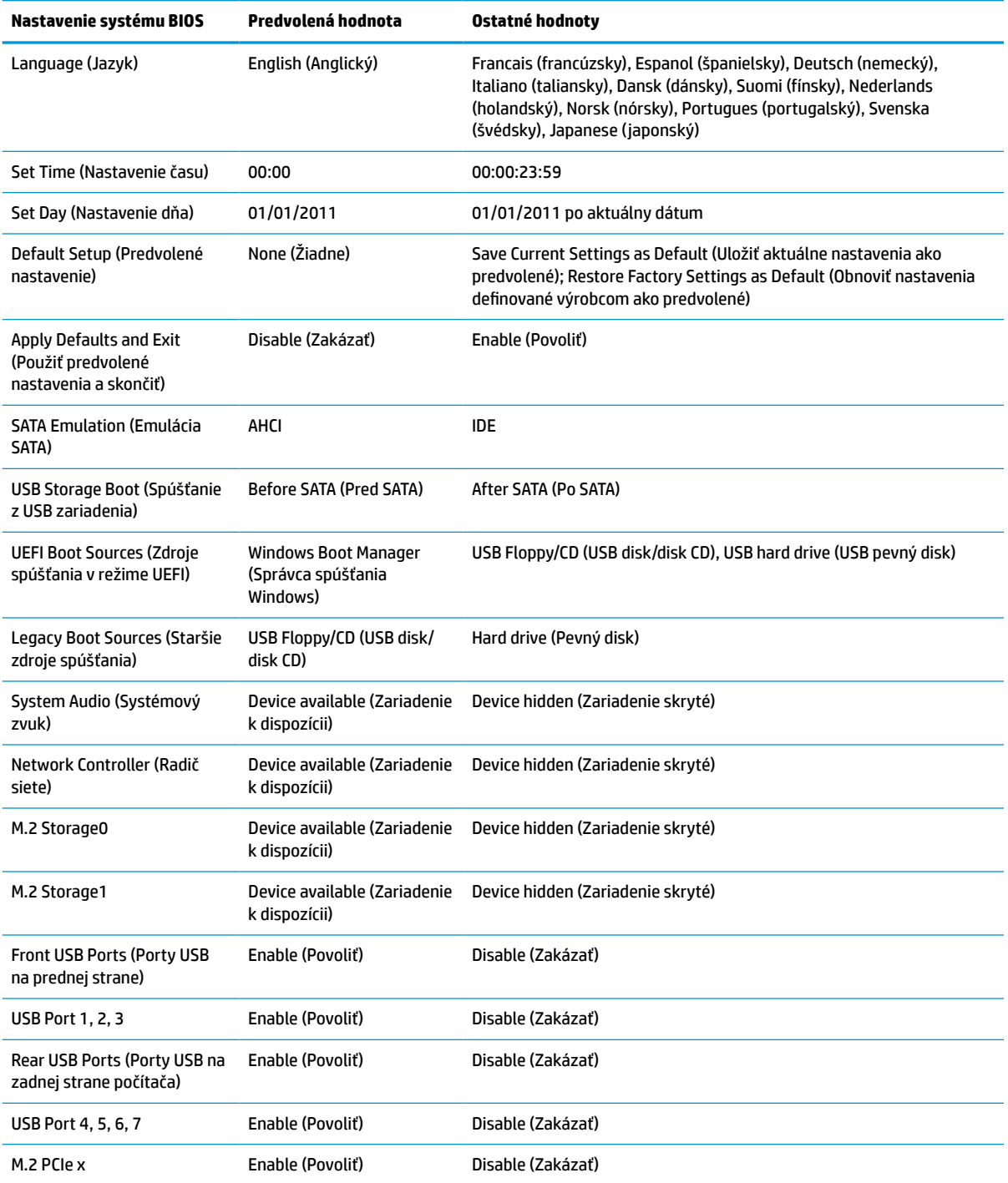

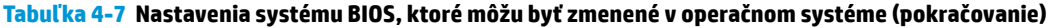

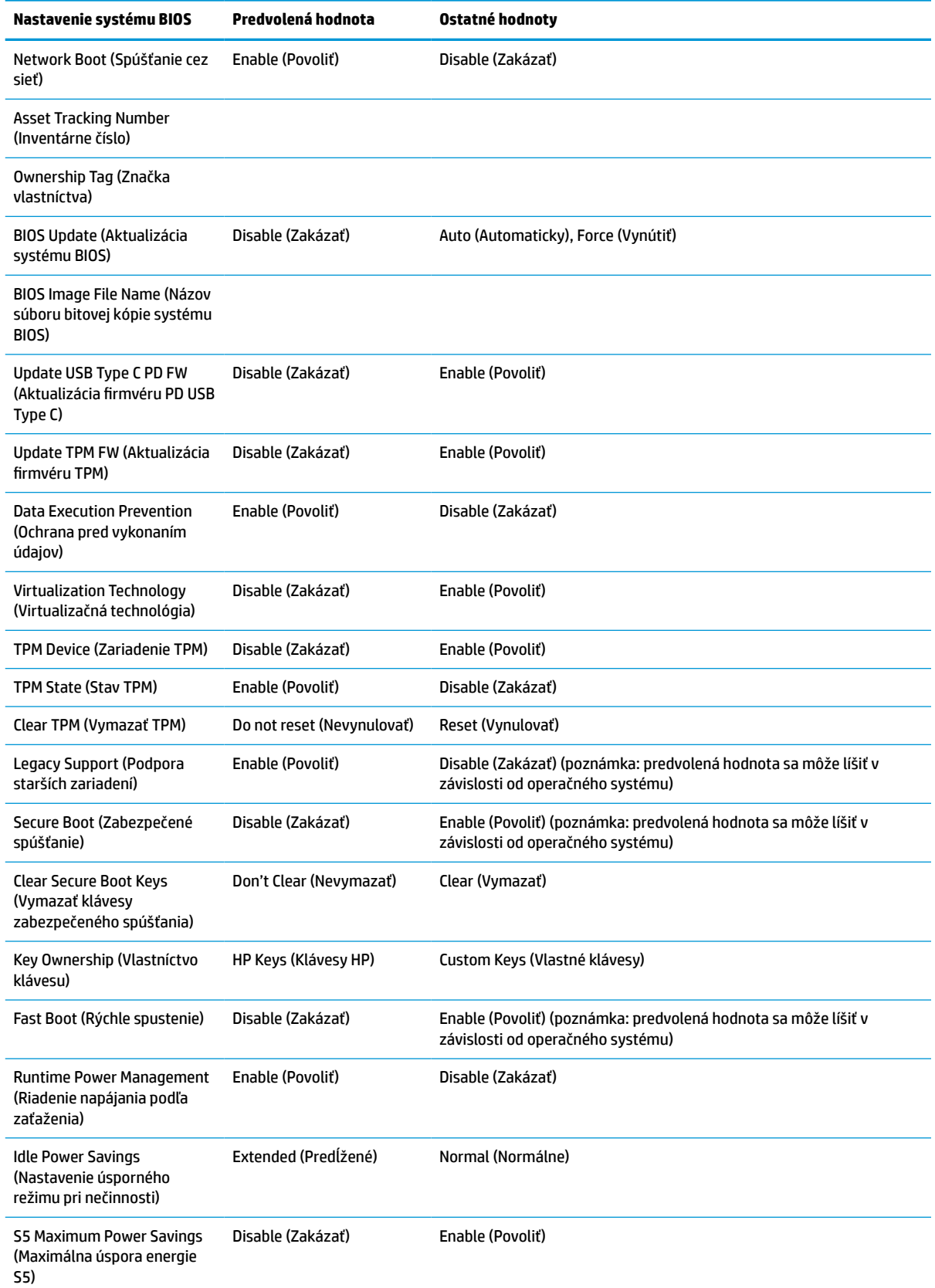

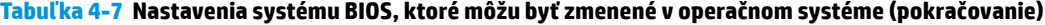

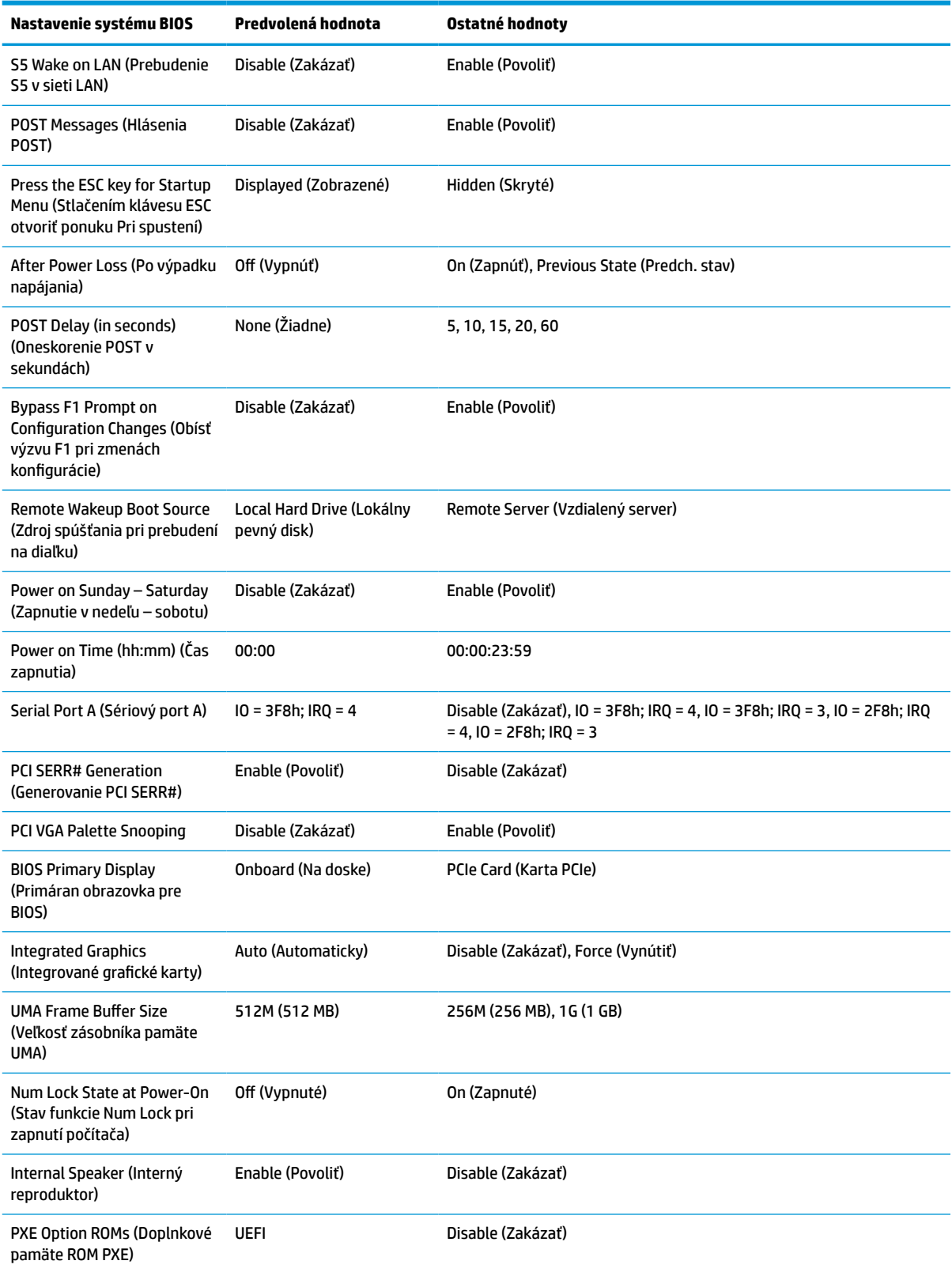

<span id="page-41-0"></span>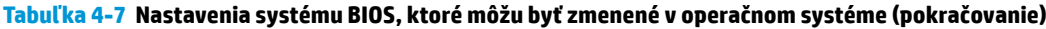

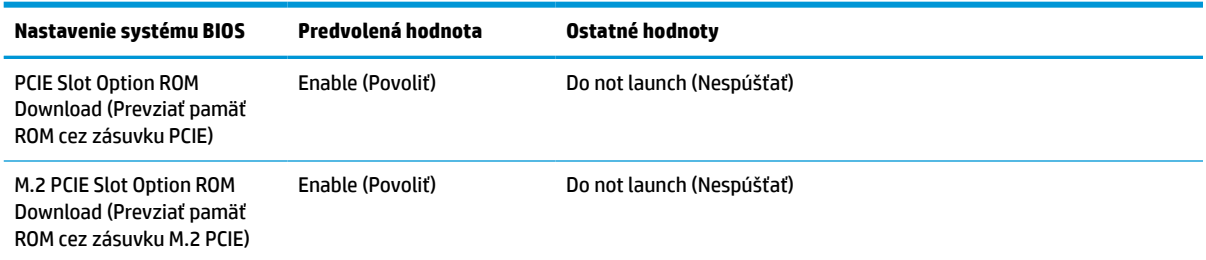

### **Aktualizácia alebo obnovenie systému BIOS**

#### **HP Device Manager**

Ak chcete aktualizovať systém BIOS tenkého klienta, môžete použiť nástroj HP Device Manager. Môžete použiť vopred zabudovaný doplnok BIOS alebo štandardný inovačný balík so súborom programu HP Device Manager a šablónou pre registre. Ďalšie informácie o súbore programu HP Správca súborov a šablóne registrov nájdete v *Používateľskej príručke k programu HP Device Manager*, ktorá je k dispozícii na lokalite www.hp.com/go/ hpdm.

#### **Prepis systému BIOS v systéme Windows**

Na obnovenie alebo inováciu systému BIOS môžete použiť aplikáciu BIOS Flash Update SoftPaq. K dispozícii je niekoľko spôsobov zmeny firmvéru BIOS uloženého v počítači.

Spustiteľný systém BIOS je nástroj určený na prepis systému BIOS v prostredí s Microsoft Windows. Ak chcete zobraziť dostupné možnosti pre tento nástroj, otvorte spustiteľný súbor v prostredí Microsoft Windows.

Spustiteľný systém BIOS môžete spustiť s ukladacím zariadením USB alebo bez neho. Ak systém nemá nainštalované ukladacie zariadenie USB, aktualizácia systému BIOS sa vykoná v prostredí Microsoft Windows a potom nasleduje reštartovanie systému.

#### **Prepis systému BIOS v systéme Linux**

Všetky prepisy systému BIOS v zariadení ThinPro 6.x a novšom využívajú beznástrojové aktualizácie systému BIOS, v ktorom sa systém BIOS aktualizuje sám.

Systém BIOS v prostredí Linux® prepíšete nasledujúcimi príkazmi:

● hptc-bios-flash *nazovbitovejkopie*

Pripraví systém na aktualizáciu programu BIOS pri ďalšom reštarte. Tento príkaz automaticky skopíruje súbory na správne miesto a zobrazí sa výzva na reštartovanie tenkého klienta. Tento príkaz vyžaduje, aby bola možnosť beznástrojovej aktualizácie v nastaveniach systému BIOS nastavená na Auto (Automaticky). Príkaz hpt-bios-cfg môžete použiť na nastavenie možnosti beznástrojovej aktualizácie v systéme BIOS.

● hptc-bios-flash –h

Zobrazí zoznam možností.

#### **Šifrovanie jednotiek BitLocker / BIOS Measurements**

Ak máte v systéme povolenú funkciu Windows Šifrovanie jednotiek BitLocker (BDE), spoločnbosť HP odporúča pred aktualizáciou systému BIOS dočasne pozastaviť funkciu BDE. Pred pozastavením funkcie BDE môžete aj získať svoje heslo pre obnovu BDE alebo kód PIN na obnovenie. Po prepise systému BIOS môžete znova zapnúť funkciu BDE.

<span id="page-42-0"></span>Ak chcete urobiť zmeny vo funkcii BDE, vyberte ponuku **Štart > Ovládací panel > Šifrovanie jednotiek BitLocker**, kliknite na položku **Pozastaviť ochranu** alebo **Obnoviť ochranu** a potom kliknite na možnosť **Áno**.

Platí všeobecné pravidlo: pri aktualizácii systému BIOS sa zmenia merné hodnoty uložené v registroch konfigurácie platformy (Platform Configuration Registers – PCRs) bezpečnostného modulu systému. Dočasne zakážte technológie, ktoré používajú tieto hodnoty PCR na zistenie stavu platformy (napríklad BDE) pred prepisom systému BIOS. Keď sa systém BIOS aktualizuje, opäť zapnite funkcie a reštartujte systém, aby bolo možné využiť nové hodnoty.

#### **Režim núdzovej obnovy spúšťacieho bloku**

V prípade neúspešnej aktualizácie systému BIOS (napríklad ak dôjde výpadku energie počas aktualizácie) sa môže systém BIOS poškodiť. Boot Block Emergency Recovery Mode (Režim núdzovej obnovy spúšťacieho bloku) zistí tento stav a automaticky vyhľadá hlavný priečinok pevného disku a všetky zdroje USB médií s kompatibilnou bitovou kópiou. Skopírujte binárny súbor (.bin) v priečinku DOS Flash do hlavného priečinka ukladacieho zariadenia a potom zapnite systém. Po vyhľadaní bitovej kópie procesom obnovenia sa vykoná pokus o obnovenie. Automatické obnovenie pokračuje, až kým sa úspešne neobnoví alebo neaktualizuje systém BIOS. Ak systém používa heslo pre BIOS Setup, môže byť potrebné použiť podponuku Startup Menu (ponuka Pri spustení)/Utilities (Pomôcky) a pomocou nej prepísať systém BIOS ručne po zadaní hesla. Niekedy existujú obmedzenia, ktoré verzie systému BIOS je možné inštalovať na platforme. Ak mal systém BIOS obmedzenia, na obnovenie možno použiť len povolené verzie systému BIOS.

## **Diagnostika a riešenie problémov**

### **Indikátory**

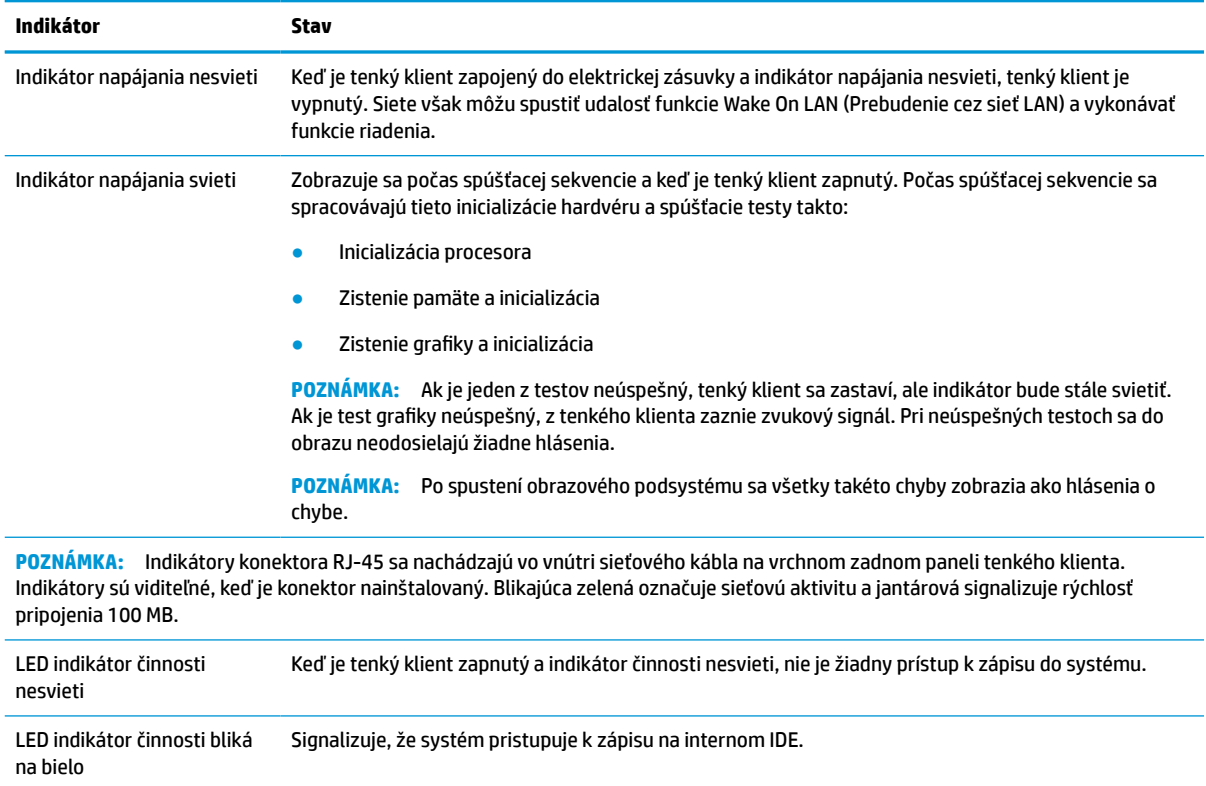

**Tabuľka 4-8 Indikátory diagnostiky a riešenia problémov**

## <span id="page-43-0"></span>**Wake-on LAN (Prebudenie cez sieť LAN)**

Funkcia Wake on LAN (WOL) (Prebudenie cez sieť LAN) umožňuje, aby sa počítač zapol alebo obnovil z režimu spánku alebo dlhodobého spánku prostredníctvom sieťovej správy. Funkciu WOL môžete povoliť alebo zakázať v pomôcke Computer Setup, pomocou nastavenia **S5 Wake on LAN** (Prebudenie S5 cez sieť LAN).

Povolenie alebo zakázanie funkcie WOL:

- **1.** Zapnite alebo reštartujte počítač.
- **2.** Po zobrazení hlásenia "Press the ESC key for Startup Menu" (Stlačením klávesu ESC prejdete do ponuky Pri spustení) v spodnej časti obrazovky stlačte kláves esc alebo F10.
- **POZNÁMKA:** Ak kláves esc alebo F10 nestlačíte v požadovanom čase, počítač budete musieť reštartovať a po rozsvietení indikátora monitora na zeleno znova stlačiť kláves esc alebo F10 a otvoriť tak pomôcku.
- **3.** Ak ste stlačili kláves esc, stlačením klávesu F10 otvorte pomôcku Computer Setup.
- **4.** Prejdite do ponuky **Advanced > Device Options** (Rozšírené > Možnosti zariadenia).
- **5.** Nastavte položku **S5 Wake on LAN** (Prebudenie S5 cez sieť LAN) na povolenú alebo zakázanú.
- **6.** Stlačením klávesu F10 potvrďte všetky zmeny.
- **7.** Vyberte položky **File** (Súbor) > **Save Changes and Exit** (Uložiť zmeny a skončiť).
- **DÔLEŽITÉ:** Nastavenie **S5 Maximum Power Savings** (Maximálna úspora energie S5) môže ovplyvňovať prebudenia cez sieť LAN. Ak ste povolili toto nastavenie, prebudenie cez sieť LAN je zakázané. Toto nastavenie nájdete v pomôcke Computer Setup v položke **Power > Hardware Management** (Napájanie > Riadenie hardvéru).

### **Sekvencia zapnutia**

Pri zapnutí kód spúšťacieho bloku zápisu inicializuje hardvér do známeho stavu, potom vykoná základné diagnostické testy pri zapnutí a určí integritu hardvéru. Inicializácia vykonáva nasledujúce funkcie:

- **1.** Inicializuje procesor a radičom pamäte.
- **2.** Inicializuje a nakonfiguruje všetky zariadenia PCI.
- **3.** Inicializuje softvér obrazu.
- **4.** Inicializuje obraz do známeho stavu.
- **5.** Inicializuje zariadenia USB do známeho stavu.
- **6.** Vykoná diagnostiku pri zapnutí. Ďalšie informácie nájdete v časti [Diagnostické testy pri zapnutí](#page-44-0)  [na strane 39](#page-44-0).
- **7.** Tenký klient spustí operačný systém.

### **Vynulovanie hesiel pre pomôcku Setup a zapnutie**

Heslá pomôcky Setup a pri zapnutí môžete vynulovať takto:

- **1.** Odoberte alebo odpojte všetky zabezpečovacie zariadenia, ktoré zabraňujú otvoreniu tenkého klienta.
- **2.** Vytiahnite z tenkého klienta všetky vymeniteľné médiá, napríklad jednotky USB flash.
- **3.** Cez operačný systém vypnite tenkého klienta a potom vypnite všetky externé zariadenia.

#### <span id="page-44-0"></span>**4.** Odpojte napájací kábel od elektrickej zásuvky a odpojte všetky externé zariadenia.

#### **UPOZORNENIE NA RIZIKO POPÁLENIA!**

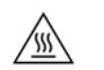

Bez ohľadu na stav zapnutia je systémová doska neustále pod prúdom, pokiaľ je systém pripojený do aktívnej elektrickej zásuvky. Napájací kábel je potrebné odpojiť, aby nedošlo k poškodeniu vnútorných súčastí tenkého klienta.

V rámci zníženia rizika zranenia spôsobeného teplom odpojte napájací kábel z elektrickej zásuvky a nechajte 15 minút vychladnúť vnútorné súčasti. Až potom môžete odobrať prístupový panel.

- **5.** Odpojte stojan alebo montážny držiak VESA 100 od tenkého klienta.
- **6.** Položte tenkého klienta vodorovne na stabilný povrch otočenú pravým bokom nahor.
- **7.** Odoberte prístupový panel tenkého klienta. Pozrite si časť [Odobratie a opätovné nasadenie](#page-19-0) [prístupového panela na strane 14.](#page-19-0)
- **8.** Vytiahnite jumper pre heslo zo systémovej dosky, je označený ako PSWD/E49.
- **9.** Vymeňte jumper pre heslo.
- **10.** Nasaďte naspäť prístupový panel a zaistite ho západkou, potom znova nasaďte zadný panel vstupov/ výstupov. [Odobratie a opätovné nasadenie prístupového panela na strane 14](#page-19-0).
- **11.** Nasaďte znova stojan tenkého klienta.
- **12.** Zapojte počítač do elektrickej siete a potom ho zapnite.
- **13.** Uzamknite všetky zabezpečovacie zariadenia, ktoré boli odpojené pri odobratí prístupového panela tenkého panela.
- **14.** Nasaďte naspäť prístupový panel a zaistite ho západkou, potom znova nasaďte zadný panel vstupov/ výstupov. Pozrite si časť [Odobratie a opätovné nasadenie prístupového panela na strane 14](#page-19-0).

### **Diagnostické testy pri zapnutí**

Funkcia diagnostických testov pri zapnutí vykonáva základné testy integrity hardvéru a určí ich funkčnosť a konfiguráciu. Ak sú počas inicializácie hardvéru diagnostické testy neúspešné, tenký klient sa jednoducho zastaví. Do obrazu sa neodošlú žiadne hlásenia.

**POZNÁMKA:** Môžete sa pokúsiť reštartovať tenkého klienta a spustiť diagnostické testy druhýkrát, aby sa potvrdilo prvé vypnutie.

Nasledujúca tabuľka uvádza testy, ktoré sa vykonávajú na tenkom klientovi.

#### **Tabuľka 4-10 Diagnostický test pri zapnutí**

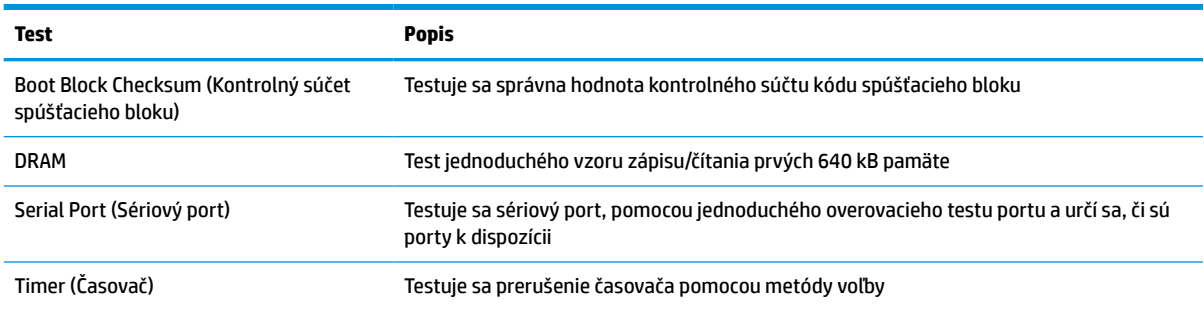

#### <span id="page-45-0"></span>**Tabuľka 4-10 Diagnostický test pri zapnutí (pokračovanie)**

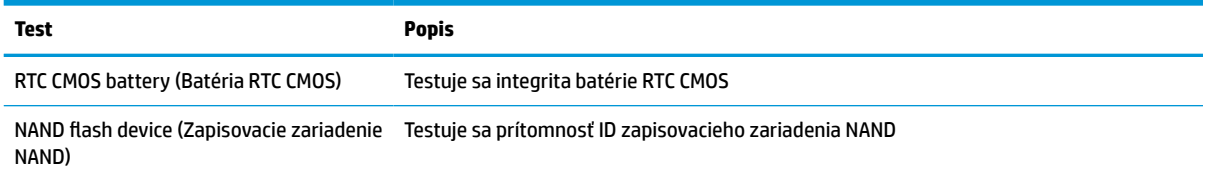

### **Vysvetlenie indikátorov diagnostiky POST na prednom paneli a zvukovej signalizácie**

Táto časť sa zaoberá signalizáciou indikátorov na prednom paneli a zvukovými signálmi, ktoré sa môžu vyskytnúť počas testu POST alebo pred ním a ku ktorým nemusí byť priradený žiadny kód chyby ani textové hlásenie.

#### **UPOZORNENIE NA RIZIKO POPÁLENIA!**

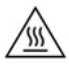

Bez ohľadu na stav zapnutia je systémová doska neustále pod prúdom, pokiaľ je systém pripojený do aktívnej elektrickej zásuvky. Napájací kábel je potrebné odpojiť, aby nedošlo k poškodeniu vnútorných súčastí tenkého klienta.

V rámci zníženia rizika zranenia spôsobeného teplom odpojte napájací kábel z elektrickej zásuvky a nechajte 15 minút vychladnúť vnútorné súčasti. Až potom môžete odobrať prístupový panel.

**POZNÁMKA:** Odporúčané akcie v nasledovnej tabuľke sú uvedené v poradí, v ktorom by sa mali vykonať.

Nie všetky režimy majú diagnostické indikátory a zvukové signály.

Zvukové signály zaznievajú cez reproduktor skrinky. Blikanie a zvukové signály sa opakujú v piuatich cykloch, potom sa už len opakuje blikanie.

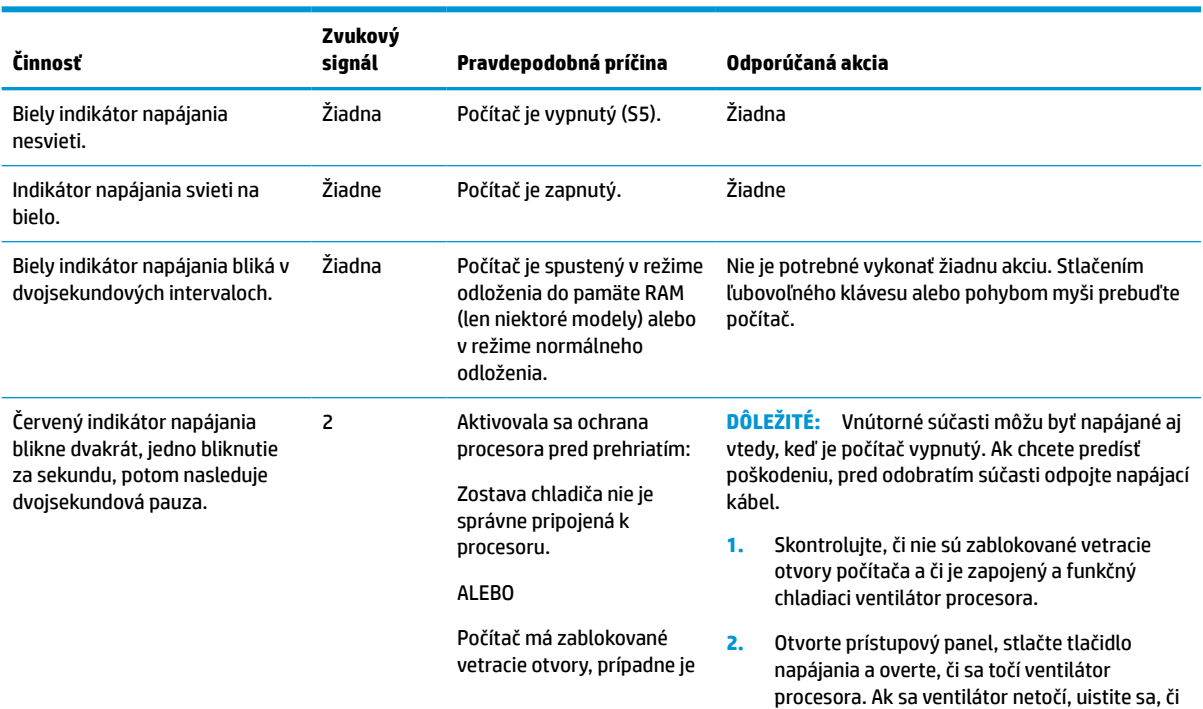

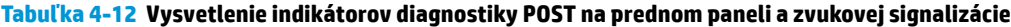

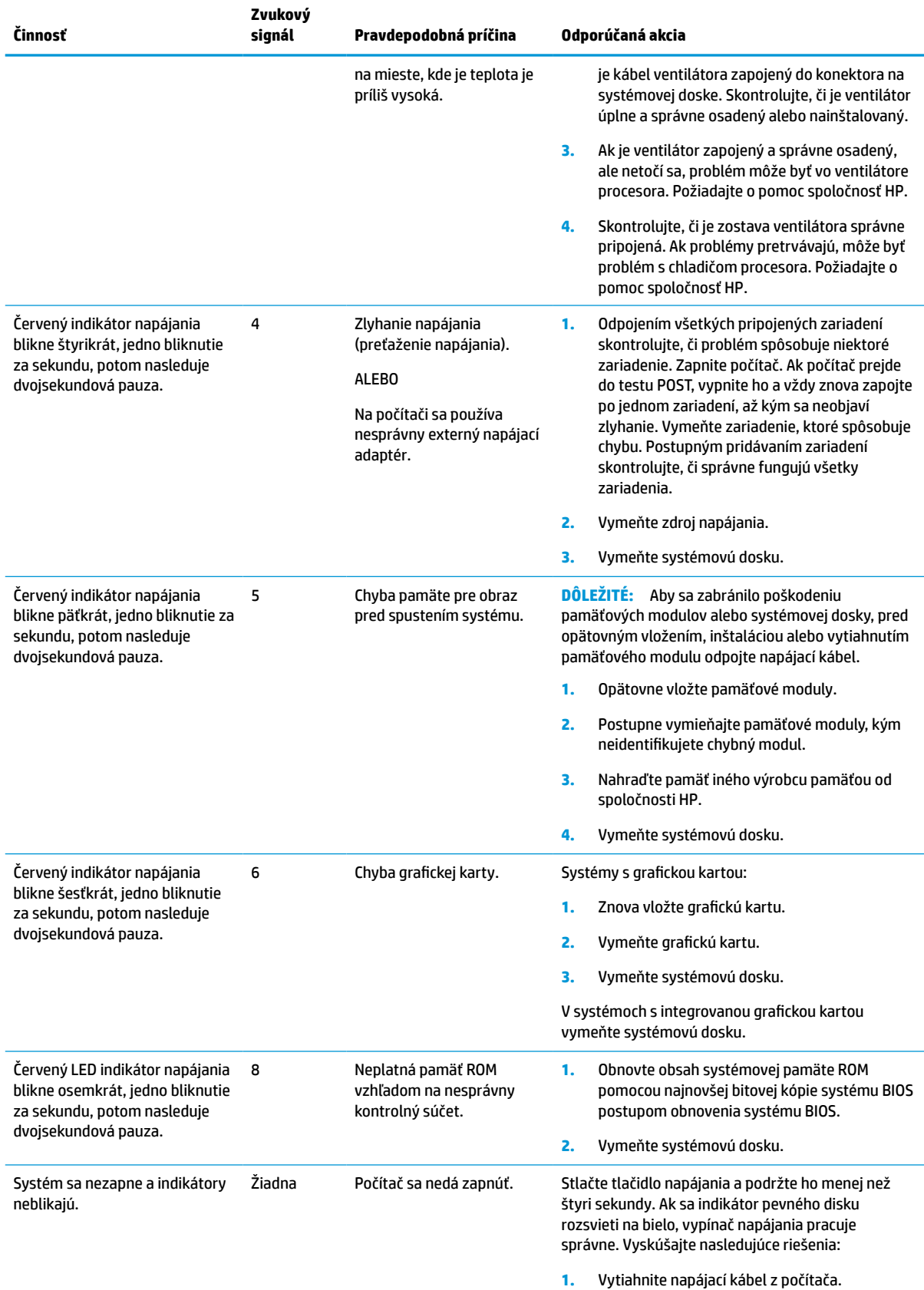

#### **Tabuľka 4-12 Vysvetlenie indikátorov diagnostiky POST na prednom paneli a zvukovej signalizácie (pokračovanie)**

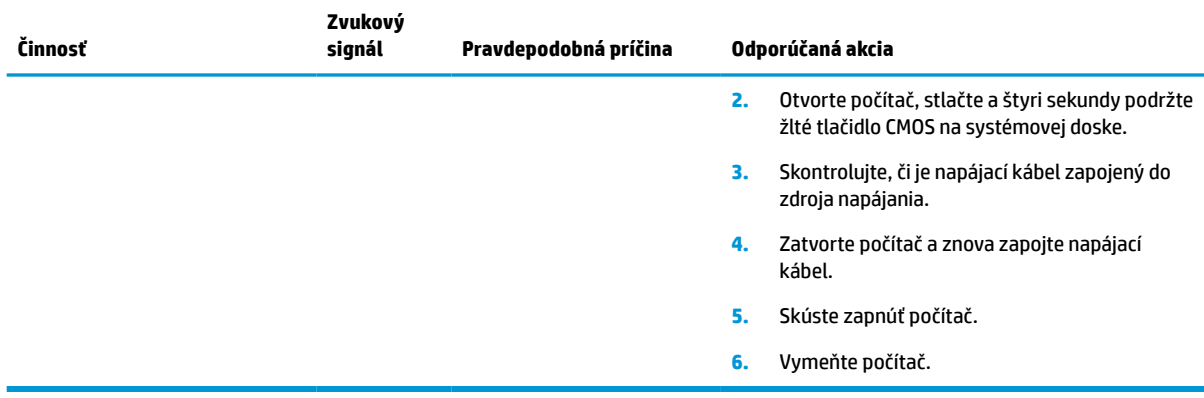

<span id="page-47-0"></span>**Tabuľka 4-12 Vysvetlenie indikátorov diagnostiky POST na prednom paneli a zvukovej signalizácie (pokračovanie)**

## **Riešenie problémov**

### **Základné riešenia problémov**

Ak na tenkom klientovi spozorujete pri činnosti problémy, prípadne ak sa nezapne, skontrolujte nasledujúce položky.

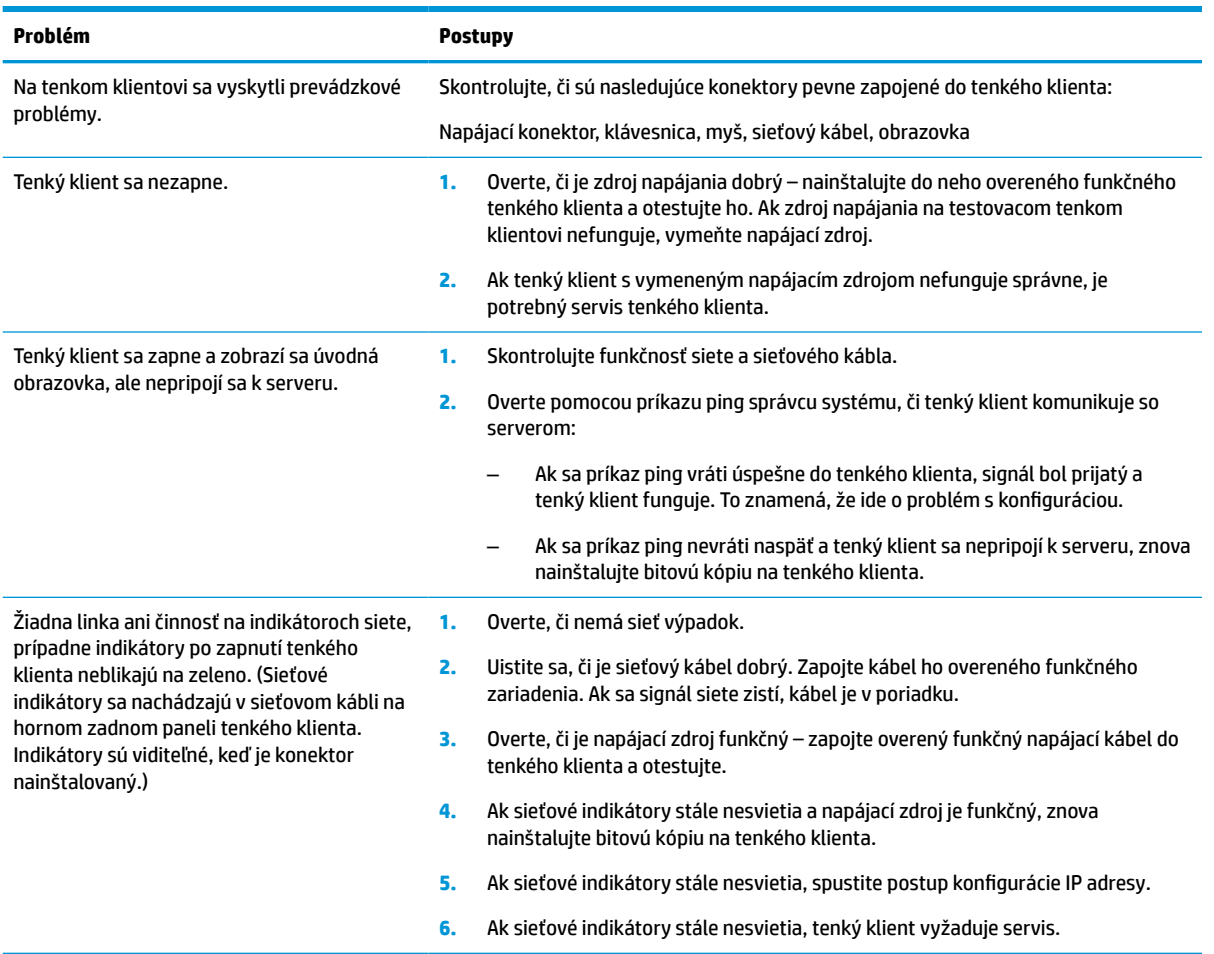

#### **Tabuľka 4-13 Základné problémy a ich riešenia**

#### **Tabuľka 4-13 Základné problémy a ich riešenia (pokračovanie)**

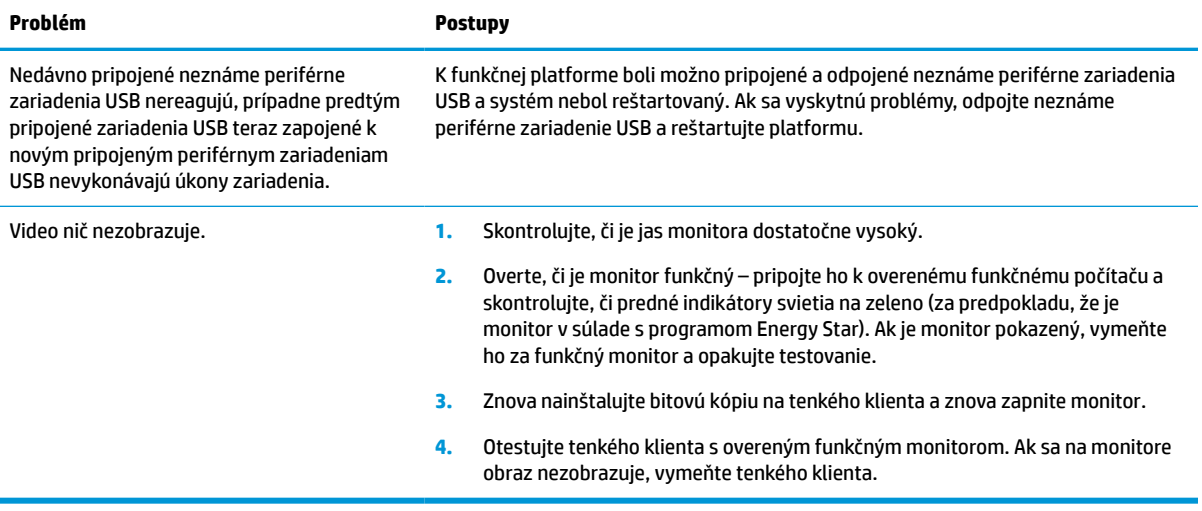

### <span id="page-49-0"></span>**Riešenie problémov s tenkým klientom bez disku (bez flash)**

Táto časť sa týka len tenkých klientov bez podpory ATA Flash. Pretože v tomto modeli nie je žiadna jednotka ATA Flash, priorita spúšťania je:

- Zariadenie USB
- **PXE**
- **1.** Keď sa tenký klient spúšťa, na monitore sa musia zobrazovať tieto informácie:

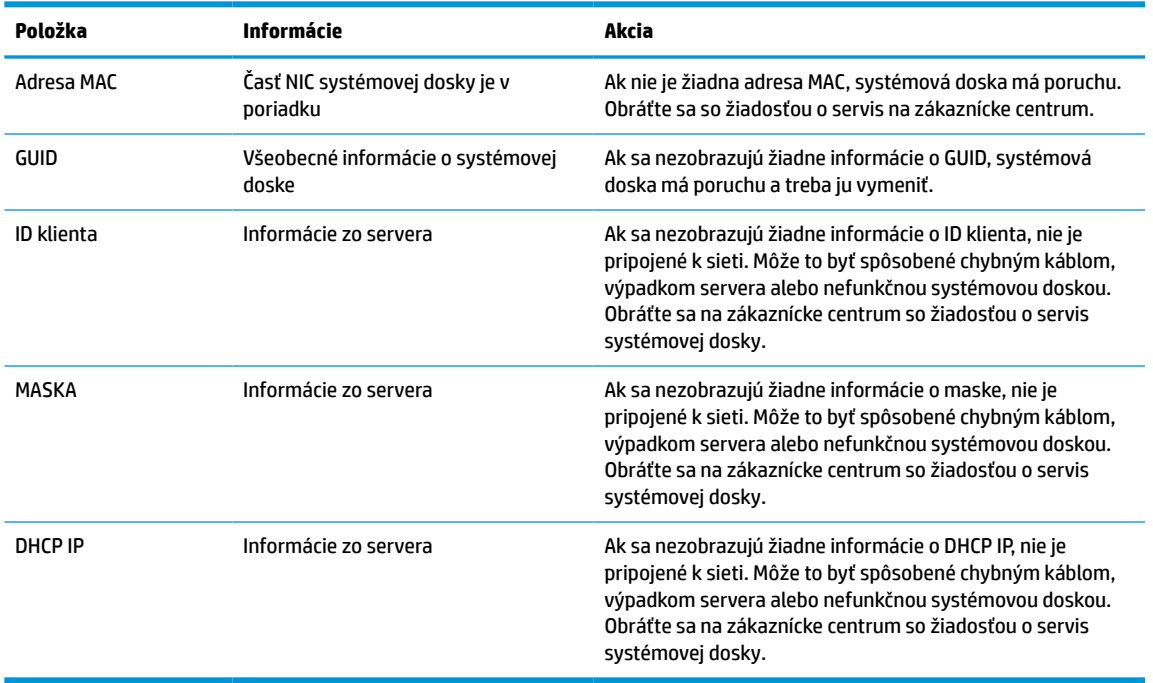

#### **Tabuľka 4-14 Problémy s modelom bez disku (bez flash jednotky) a riešenia**

Ak používate v prostredí Microsoft RIS PXE, prejdite na krok 2.

Ak používate v prostredí s operačným systémom Linux, prejdite na krok 3.

**2.** Ak používate v prostredí Microsoft RIS PXE, stlačením klávesu F12 aktivujte spustenie pomocou sieťovej služby, kým s ana obrazovke nezobrazia informácie o DHCP IP.

Ak sa tenký klient cez sieť nespustí, server nie je nakonfigurovaný na protokol PXE.

Ak nestihnete stlačiť kláves F12, systém sa pokúsi spustiť z jednotky ATA flash, ktorá nie je k dispozícii. Na obrazovke sa objaví hlásenie: **ERROR: Non-system disk or disk error. Replace and press any key when ready. (CHYBA: Nesystémový disk alebo chyba disku. Vymeňte disk a stlačte ľubovoľný kláves, keď bude všetko pripravené.)**

Stlačením ľubovoľného klávesu reštartuje spúšťací cyklus.

**3.** Ak používate v prostredí s operačným systémom Linux, chybové hlásenie sa objaví na obrazovke, ak nie je k dispozícii Ip adresa klienta. **ERROR: Non-system disk or disk error. Replace and press any key when ready. (CHYBA: Nesystémový disk alebo chyba disku. Vymeňte disk a stlačte ľubovoľný kláves, keď bude všetko pripravené.)**

## <span id="page-50-0"></span>**Konfigurácia servera PXE**

**POZNÁMKA:** Všetok softvér PXE je podporovaný autorizovaným poskytovateľom na základe záruky alebo zmluvného servisu. Zákazníci, ktorí volajú na linku strediska zákazníckych služieb spoločnosti HP s problémami týkajúcimi sa PXE, by sa mali obrátiť so žiadosťou o pomoc obrátiť na poskytovateľa PXE.

Okrem toho pozrite nasledujúce dokumenty:

– Pre Windows Server 2008 R2: [http://technet.microsoft.com/en-us/library/7d837d88-6d8e-420c-b68f](http://technet.microsoft.com/en-us/library/7d837d88-6d8e-420c-b68f-a5b4baeb5248.aspx)[a5b4baeb5248.aspx](http://technet.microsoft.com/en-us/library/7d837d88-6d8e-420c-b68f-a5b4baeb5248.aspx)

– Pre Windows Server 2012: <http://technet.microsoft.com/en-us/library/jj648426.aspx>

Služby uvedené dole musia byť spustené a môžu byť spustené na rozličných serveroch:

- **1.** Domain Name Service (DNS)
- **2.** Remote Installation Services (RIS)

**POZNÁMKA:** Active Directory DHCP nie je potrebné, ale odporúča sa.

## **Používanie aplikácia HP ThinUpdate na obnovenie bitovej kópie**

Aplikácia HP ThinUpdate umožňuje prevziať bitové kópie a doplnky od spoločnosti HP, urobiť snímku bitovej kópie na tenkom klientovi HP a vytvoriť zavádzacie USB flash jednotky na distribúciu bitovej kópie.

Na niektorých tenkých klientoch HP je predinštalovaná aplikácia HP ThinUpdate, Je tiež k dispozícii ako doplnok na lokalite [http://www.hp.com/support.](http://www.hp.com/support) Vyhľadajte model tenkého klienta a pozrite si časť **Drivers & software** (Ovládače a softvér) na stránke podpory daného modelu.

- Funkcia prevzatia bitovej kópie umožňuje prevzatie bitovej kópie od spoločnosti HP do lokálneho ukladacieho zariadenia alebo na jednotku USB flash. Pri jednotke USB flash sa vytvorí spustiteľná jednotka USB flash, ktorú možno použiť na nasadenie bitovej kópie na iných tenkých klientov.
- Funkciu vytvorenia snímky bitovej kópie umožňuje nasnímať bitovú kópiu z tenkého klienta HP a uložiť ju na jednotku USB flash, ktorú možno použiť na nasadenie bitovej kópie na iných tenkých klientov.
- Funkcia prevzatia doplnkov umožňuje prevzatie doplnkov od spoločnosti HP do lokálneho ukladacieho zariadenia alebo na jednotku USB flash.
- Funkcia riadenia USB jednotiek umožňuje vykonávať nasledujúce úlohy:
	- Vytvorenie spustiteľnej jednotky USB flash zo súboru s bitovou kópiou do lokálneho ukladacieho zariadenia
	- Skopírovanie súboru vo formáte .ibr z jednotky USB flash do lokálneho ukladacieho zariadenia
	- Obnovenie štruktúry jednotky USB flash

Spustiteľnú jednotku USB flash vytvorenú pomocou aplikácie HP ThinUpdate môžete použiť na nasadenie bitovej kópie tenkého klienta HP na iného tenkého klienta HP rovnakého modelu s takým istým operačným systémom.

#### **Systémové požiadavky**

Ak chcete vytvoriť obnovovacie zariadenie na účely prepisu alebo obnovenia bitovej kópie softvéru na jednotke flash, potrebujete nasledujúce:

- Jeden alebo viac tenkých klientov HP.
- USB flash jednotka minimálne s touto veľkosťou:
- ThinPro: 8 GB
- Windows 10 IoT (ak používate formát USB): 32 GB

<span id="page-51-0"></span>**<sup>2</sup> POZNÁMKA:** Prípadne môžete použiť nástroj na počítači so systémom Windows.

**Tento spôsob obnovenia nefunguje so všetkými jednotkami USB flash.** Jednotky USB flash, ktoré sa v systéme Windows nezobrazujú ako vymeniteľné zariadenia, nepodporujú tento spôsob obnovenia. Jednotky USB flash s viacerými oddielmi vo všeobecnosti nepodporujú tento spôsob obnovenia. Rozsah jednotiek USB flash, ktoré sú k dispozícii na trhu, sa neustále mení. Nie všetky jednotky USB flash boli testované s nástrojom HP Thin Client Imaging Tool.

### **Správa diskov**

K tenkému klientovi je priložená licencia na program HP Device Manager a agent Device Manager je v ňom vopred nainštalovaný. HP Device Manager je nástroj na správu optimalizovaný pre tenkého klienta s platnosťou po celú dobu životnosti tenkých klientov HP. Obsahuje funkcie Discover, Asset Management, Deployment a Configuration. Ďalšie informácie o programe HP Device Manager nájdete na lokalite www.hp.com/go/hpdm.

Ak chcete spravovať tenkého klienta s inými nástrojmi správy, ako napríklad Microsoft SCCM alebo LANDesk, prejdite na lokalitu www.hp.com/go/clientmanagement, kde nájdete ďalšie informácie.

## **Požiadavky na napájací kábel**

Funkcia širokého rozsahu vstupu na počítači umožňuje napájať ho z ľubovoľného vedenia so striedavým napätím 100 až 120 V alebo 220 až 240 V.

3-žilový napájací kábel priložený k počítaču spĺňa požiadavky na použitie v krajine alebo oblasti, kde bolo zariadenie zakúpené.

Napájacie káble na použitie v iných krajinách musia spĺňať požiadavky na krajinu oblasť, kde je počítač používaný.

### **Požiadavky pre všetky krajiny**

Tieto požiadavky sa týkajú všetkých krajín a oblastí:

- Dĺžka napájacieho kábla musí byť najmenej **1,0 m** (3,3 stopy) a nesmie byť viac ako **2,0 m** (6,5 stopy).
- Všetky napájacie káble musia byť schválené úradom povereným preskúšaním v krajine, kde bude napájací kábel používaný.
- Napájacie káble musia mať minimálny kapacitný prúd 10 A a menovité sieťové napätie 125 alebo 250 V stried. v závislosti od elektrickej siete v príslušnej krajine alebo regióne.
- Prípojka zariadenia musí spĺňať požiadavky týkajúce sa mechanickej konfigurácie konektora EN 60 320/IEC 320 Standard Sheet C13 na pripájanie k vstupu zariadenia na zadnej strane počítača.

### **Požiadavky pre konkrétne krajiny a oblasti**

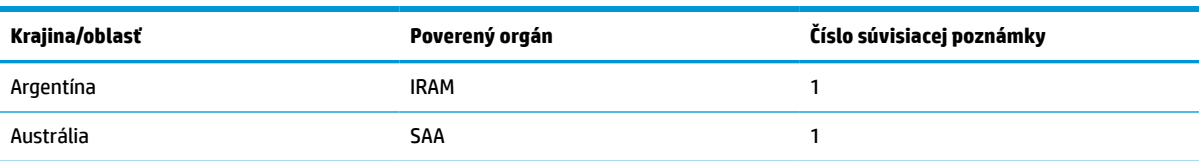

#### **Tabuľka 4-15 Požiadavky na napájací kábel pre konkrétne krajiny a oblasti**

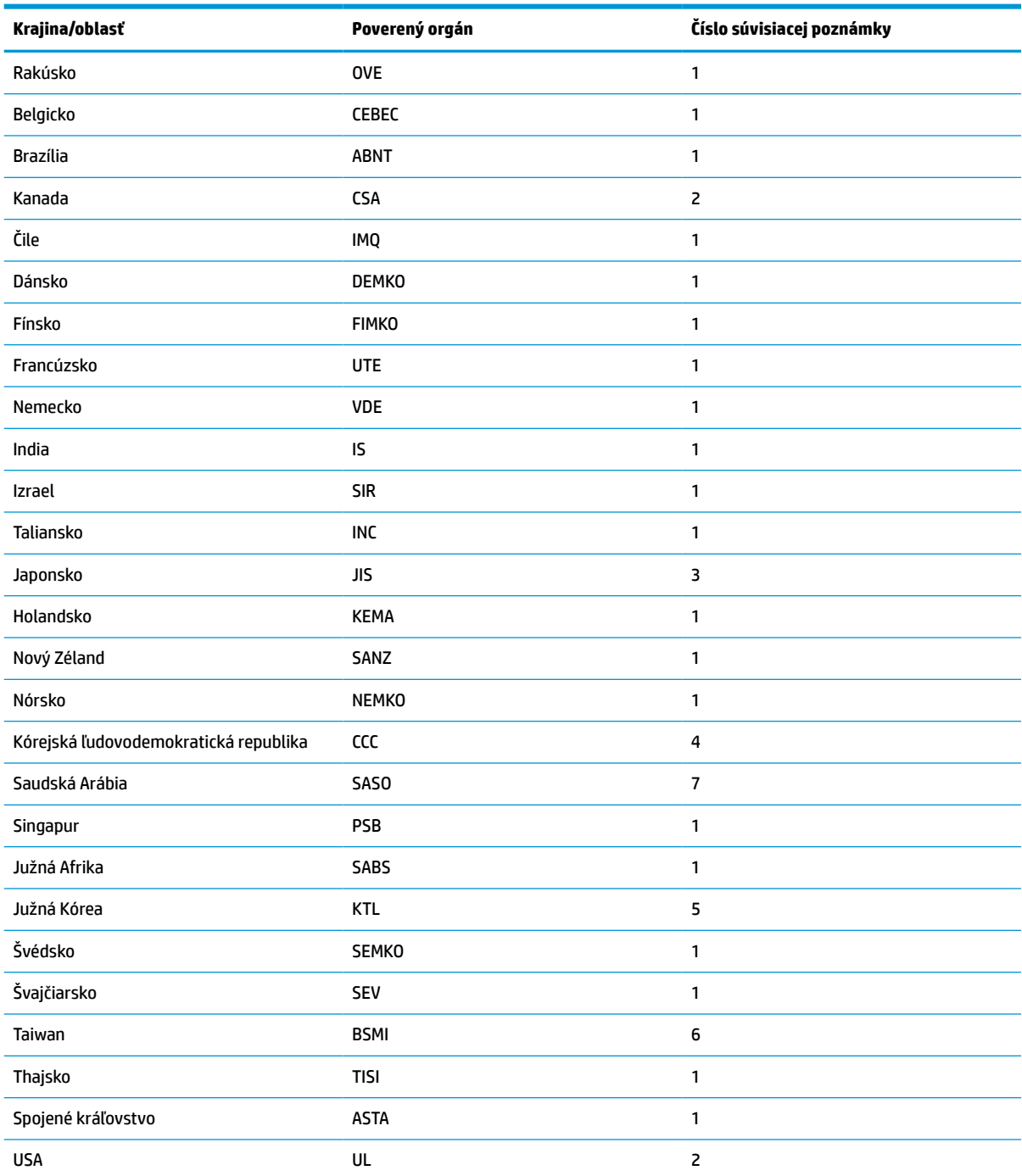

#### **Tabuľka 4-15 Požiadavky na napájací kábel pre konkrétne krajiny a oblasti (pokračovanie)**

**1.** Ohybný kábel musí byť typu HO5VV-F, 3-vodičový, 0,75 mm². Napájací kábel (prípojka zariadenia a zástrčka) musia byť opatrené certifikačnou známka orgánu zodpovedného za preskúšanie v krajine alebo oblasti, kde sa kábel používa.

**2.** Ohybný kábel musí byť typ SVT/SJT alebo ekvivalentný, č. 18 AWG, 3-vodičový. Zástrčka musí mať dvojpólové uzemnenie s konfiguráciou NEMA 5-15P (15 A, 125 V stried.) alebo NEMA 6-15P (15 A, 250 V stried.). Označenie CSA alebo C-UL. Číslo súboru UL musí byť v každom prvku.

3. Prípojka zariadenia, ohybný kábel a zástrčka musia byť opatrené značkou "T" a registračným číslom v súlade s predpisom Japanese Dentori Law. Ohybný kábel musí byť typu VCTF, 3-vodičový, 0,75 mm² alebo 1,25 mm². Zástrčka musí mať dvojpólové uzemnenie s konfiguráciou Japanese Industrial Standard C8303 (7 A, 125 V stried.).

#### <span id="page-53-0"></span>**Tabuľka 4-15 Požiadavky na napájací kábel pre konkrétne krajiny a oblasti (pokračovanie)**

![](_page_53_Picture_187.jpeg)

- **4.** Ohybný kábel musí byť typu RVV, 3-vodičový, 0,75 mm². Armatúry napájacích káblov (prípojka zariadenia a zástrčka) musia byť opatrené certifikačnou značkou CCC.
- **5.** Ohybný kábel musí byť typu H05VV-F, 3-vodičový, 0,75 mm². Na každom prvku musí byť logo KTL a jednotlivé schválenia. Číslo schválenia korzetu a logo musia byť vytlačené na štítku vlajky.
- **6.** Ohybný kábel musí byť typu HVCTF, 3-vodičový, 1,25 mm². Armatúry napájacích káblov (prípojka zariadenia, kábel a zástrčka) musia byť opatrené certifikačnou značkou BSMI.
- **7.** Pri striedavom napätí 127 V musí byť ohybný kábel 3-žilový typu SVT alebo SJT, 18 AWG, so zástrčkou NEMA 5-15P (15 A, 125 V stried.), so značkami UL a CSA alebo C-UL. Pri striedavom napätí 240 V musí byť ohybný kábel 3-žilový typu H05VV-F, 0,75 mm<sup>2</sup> alebo 1,00 mm², so zástrčkou BS 1363/A so značkami BSI alebo ASTA.

## **Vyhlásenie k prechodnosti**

Produkty tenkého klienta majú zvyčajne tri typy pamäťových zariadení: Pamäť RAM, ROM a pamäťové zariadenia flash. Po odpojení napájania zo zariadenia sa údaje uložené v pamäti RAM stratia. Zariadenia RAM môžu byť napájané zo zásuvky, externým napájaním alebo z batérie (ako je uvedené ďalej). Z tohto dôvodu môžu byť v tenkom klientovi, ktorý nie je pripojený k elektrickej zásuvke, napájané zariadenia RAM z batérie. Údaje uložené v pamäti ROM alebo v pamäťových zariadeniach flash ostanú zachované aj v prípade, že sa napájanie zariadenia odpojí. Výrobcovia zariadení flash zvyčajne určujú dobu (v desiatkach rokov), po ktorú zostanú údaje zachované.

Určenie stavov napájania:

**Sieťové napájanie:** Napájanie je k dispozícii, keď je tenký klient zapnutý.

**Externé napájanie alebo pohotovostný režim:** Napájanie je k dispozícii, keď je tenký klient vypnutý a zdroj napájania je zapojený do aktívnej elektrickej zásuvky.

**Napájanie z batérie:** Napájanie z gombíkovej batérie, ktorá sa nachádza v systémoch tenkých klientov.

V nasledujúcej tabuľke sú uvedené dostupné pamäťové zariadenia a ich typy podľa jednotlivých modelov. Nezabudnite, že systémy tenkých klientov nevyužívajú tradičné pevné disky s pohyblivými časťami. Namiesto toho sa v nich využívajú pamäťové zariadenia flash s rozhraním IDE/SATA. Operačné systémy pracujú s týmito zariadeniami flash podobne ako s bežným pevným diskom s rozhraním IDE/SATA. Táto zariadenie IDE/SATA flash obsahuje bitovú kópiu operačného systému. Na zariadenie flash môže zapisovať iba správca. Na formátovanie zariadení flash a vymazanie uložených údajov je potrebný špeciálny softvérový nástroj.

Pomocou nasledujúceho postupu aktualizujte systém BIOS a vráťte nastavenie systému BIOS na predvolené od výrobcu.

- **1.** Prevezmite si najnovší systém BIOS pre svoj model z webovej lokality spoločnosti HP.
- **2.** Podľa pokynov na webovej stránke prepíšte systém BIOS.
- **3.** Reštartujte systém, a kým sa systém spúšťa (po úvodnej obrazovke HP, ak sa zobrazí), stlačte kláves F10, čím otvoríte obrazovku nastavenia systému BIOS.
- **4.** Ak je nastavený štítok vlastníctva alebo štítku aktíva, ručne ich vymažte v ponuke **Security > System IDs**  (Zabezpečenie > ID systému).
- **5.** Vyberte položky **File > Save Changes and Exit** (Súbor > Uložiť zmeny a skončiť).
- **6.** Ak chcete vymazať nastavené heslá pomôcky Setup alebo heslo pri zapnutí a všetky ostatné nastavenia,, vypnite počítač, odpojte napájací kábel a dajte dole kryt počítača.
- **7.** Vyhľadajte dvojkolíkový jumper hesla (čierny) na E49 (s označením PSWD) a vytiahnite ho.
- <span id="page-54-0"></span>**8.** Odpojte napájanie, počkajte 10 sekúnd, kým sa energia stratí a potom stlačte tlačidlo vymazania CMOS. (Je to zvyčajne žlté tlačidlo označené ako CMOS.)
- **9.** Nasaďte znova kryt, zapojte napájací kábel a zapnite počítač. Teraz sú všetky heslá vymazané a všetky ostatné používateľom konfigurovateľné a v pamäti neuchovávané nastavenia vynulované na predvolené hodnoty.
- **10.** Znova otvorte pomôcku F10 Setup.
- **11.** Vyberte položky **File > Default Setup > Restore Factory Settings as Default** (Súbor > Predvolené nastavenie > Obnoviť predvolené nastavenia). Týmto úkonom nastavíte naspäť na predvolené nastavenia.
- **12.** Vyberte položky **File > Apply Defaults and Exit** (Súbor > Použiť predvolené a skončiť).
- **13.** Vypnite počítač, odpojte napájací kábel a potom znova nasaďte jumper (čierny) naspäť na E49. Nasaďte znova kryt a zapojte napájací kábel.

![](_page_54_Picture_233.jpeg)

#### **Tabuľka 4-16 Dostupné pamäťové zariadenia a typy**

Informácie obsiahnuté v tomto dokumente podliehajú zmenám bez predchádzajúceho upozornenia.

Jediné záruky na produkty a služby spoločnosti HP sú uvedené vo vyhláseniach o výslovnej záruke, ktorá sa dodáva spolu s týmito produktmi a službami. Nič z uvedeného nemôže byť chápané tak, že zakladá dodatočnú záruku. Spoločnosť HP nie je zodpovedná za technické ani redakčné chyby alebo vynechania, ktoré tento dokument obsahuje.

## **Špecifikácie**

Ak chcete získať najnovšie špecifikácie alebo dodatočné špecifikácie k tenkému klientovi, prejdite na lokalitu [http://www.hp.com/go/quickspecs/,](http://www.hp.com/go/quickspecs/) vyhľadajte svojho konkrétneho tenkého klienta a nájdite dokument QuickSpecs pre daný výrobok.

#### <span id="page-55-0"></span>**Tabuľka 4-17 Parametre**

![](_page_55_Picture_150.jpeg)

Ak chcete povoliť rozšírený prevádzkový teplotný rozsah, systém musí byť otočený zvisle a zásuvka PCIe musí byť prázdna.

Parametre sú určené pri hladine mora s faktorom zmeny o 1 °C/300 m (1,8 °F/1000 stôp) až po maximum 3 km (10 000 stôp) bez priameho nepretržitého slnečného svetla. Horný limit môže byť ohraničený v závislosti od množstva a typu nainštalovaných doplnkov.

![](_page_55_Picture_151.jpeg)

# <span id="page-56-0"></span>**A Elektrostatický výboj**

Výboj statickej elektriny z prsta alebo iného vodiča môže poškodiť systémové dosky alebo iné zariadenia citlivé na elektrostatický výboj. Poškodenie tohto typu môže skrátiť životnosť zariadenia.

## **Predchádzanie poškodeniu elektrostatickým výbojom**

Ak chcete predísť poškodeniu elektrostatickým výbojom, dbajte na dodržiavanie nasledovných bezpečnostných opatrení:

- Nedotýkajte sa produktov rukami, prepravujte a skladujte ich v antistatických obaloch.
- Súčasti citlivé na elektrostatický výboj vyberajte z obalu až na pracovisku zabezpečenom proti elektrostatickému výboju.
- Súčasti vyberajte z obalu až po umiestnení na uzemnený povrch.
- Nedotýkajte sa kontaktov, vodičov ani obvodov.
- Súčasti alebo zostavy citlivej na elektrostatický výboj sa dotýkajte len vtedy, keď ste správne uzemnení.

### **Spôsoby uzemnenia**

Existuje niekoľko spôsobov uzemnenia. Pri inštalácii alebo manipulácii so súčasťami citlivými na elektrostatický výboj použite niektorý z nasledovných postupov:

- Používajte prúžok na zápästie pripojený k uzemnenej skrinke tenkého klienta. Prúžky na zápästie sú ohybné pásy s elektrickým odporom uzemňujúcich vodičov najmenej 1 MΩ +/- 10 %. Aby sa dosiahlo dokonalé uzemnenie, noste prúžok pevne pritiahnutý k pokožke.
- Ak pracujete postojačky, požívajte prúžky pripevnené k pätám, špičkám alebo obuvi. Ak stojíte na vodivom podklade alebo na podložke pohlcujúcej statický náboj, používajte uzemňujúce prúžky na oboch nohách.
- Používajte vodivé pracovné nástroje.
- Používajte prenosnú súpravu nástrojov s rozkladacou podložkou pohlcujúcou elektrostatický náboj.

Ak nevlastníte odporúčané vybavenie pre správne uzemnenie, obráťte sa na autorizovaného dílera, predajcu alebo poskytovateľa služieb spoločnosti HP.

**POZNÁMKA:** Ďalšie informácie o statickej elektrine vám poskytne autorizovaný díler, predajca alebo poskytovateľ služieb spoločnosti HP.

# <span id="page-57-0"></span>**B Informácie o preprave**

### **Príprava na prepravu**

Pri príprave na prepravu tenkého klienta sa riaďte týmito pokynmi:

- **1.** Vypnite tenkého klienta a externé zariadenia.
- **2.** Odpojte sieťový napájací kábel od elektrickej zásuvky a potom aj od tenkého klienta.
- **3.** Odpojte systémové súčasti a externé zariadenia od zdrojov napájania a potom aj od tenkého klienta.
- **4.** Zabaľte systémové súčasti a externé zariadenia do pôvodných obalov alebo do podobných obalov a zaistite ich potrebným baliacim materiálom.
- **<sup>2</sup> POZNÁMKA:** Informácie o rozsahoch podmienok mimo prevádzky nájdete na lokalite [Špecifikácie](#page-54-0) [na strane 49](#page-54-0).

## **Dôležité informácie o servisných opravách**

Vo všetkých prípadoch odoberte a bezpečne uložte všetky externé doplnky ešte pred vrátením tenkého klienta spoločnosti HP na opravu alebo výmenu.

V krajinách, kde je podporovaná oprava poštou vrátením rovnakého tenkého klienta zákazníkovi vyvíja spoločnosť HP všetko úsilie, aby bolo možné vrátiť opraveného tenkého klienta s rovnakou internou pamäťou a modulmi flash, ktoré boli odoslané.

V krajinách, kde nie je podporovaná oprava poštou vrátením rovnakého tenkého klienta zákazníkovi, je potrebné okrem externých doplnkov odobrať všetky interné doplnky a bezpečne si ich uložiť. Pred vrátením tenkého klienta spoločnosti HP na opravu je potrebné obnoviť tenkého klienta do **pôvodnej konfigurácie**.

# <span id="page-58-0"></span>**C Zjednodušenie ovládania**

Spoločnosť HP navrhuje, vyrába a poskytuje na trh výrobky a služby, ktoré môže používať ktokoľvek vrátane ľudí s postihnutím, buď samostatne, alebo pomocou patričných pomocných zariadení.

## **Podporované pomocné technológie**

Produkty spoločnosti HP podporujú širokú škálu pomocných technológií operačného systému a môžu byť nakonfigurované na prácu s ďalšími pomocnými technológiami. Použite funkciu vyhľadávania na vašom zariadení a vyhľadajte ďalšie informácie o pomocných funkciách.

**<sup>2</sup> POZNÁMKA:** Ďalšie informácie o konkrétnej pomocnej technológii výrobku vám poskytne zákaznícka podpora spoločnosti HP pre daný výrobok.

## **Kontakt na oddelenie technickej podpory**

Neustále dolaďujeme zjednodušenie ovládania našich výrobkov a služieb a vítame odozvu od používateľov. Ak máte problém s výrobkom, prípadne nám chcete povedať niečo k funkciám zjednodušenia ovládania, ktoré vám pomohli, obráťte sa na nás na čísle (888) 259-5707, od pondelka do piatka od 06.00 do 21.00 SEČ. Ak ste nepočujúci alebo slabo počujúci, používate TRS/VRS/WebCapTel a potrebujete technickú podporu, prípadne máte otázky týkajúce sa zjednodušenia prístupu, obráťte sa na nás na čísle (877) 656-7058, od pondelka do piatka od 06.00 do 21.00 SEČ.

# <span id="page-59-0"></span>**Register**

#### **A**

aktualizácia systému BIOS [36](#page-41-0)

#### **B**

batéria, výmena [19](#page-24-0) bezpečnostný lankový zámok, inštalácia [6](#page-11-0) blikajúce indikátory [40](#page-45-0)

#### **C**

Computer Setup – ponuka Advanced (Rozšírené) [31](#page-36-0) Computer Setup – ponuka File (Súbor) [27](#page-32-0) Computer Setup – ponuka Power (Napájanie) [31](#page-36-0) Computer Setup – ponuka Security (Zabezpečenie) [29](#page-34-0) Computer Setup – ponuka Storage (Ukladacie zariadenia) [28](#page-33-0)

#### **D**

diagnostické testy pri zapnutí [39](#page-44-0) diagnostika a riešenie problémov [37](#page-42-0) disk solid state drive, vytiahnutie [52](#page-57-0)

**E**

elektrostatický výboj [51](#page-56-0)

#### **F**

flash pamäťový modul, výmena [17](#page-22-0)

#### **H**

heslá [38](#page-43-0) HP BIOS Configuration Utility (HPBCU) [33](#page-38-0) HP ThinUpdate [45](#page-50-0)

#### **CH**

chyba signály [40](#page-45-0)

#### **I**

indikátory [37](#page-42-0) blikajúci indikátor napájania [40](#page-45-0) inštalácia bezpečnostné lanko [6](#page-11-0) karta PCIe s nízkym profilom [21](#page-26-0) pamäťové moduly SODIMM [22](#page-27-0) systémová pamäť [22](#page-27-0)

#### **K**

karta PCIe, nízky profil, inštalácia [21](#page-26-0) karta PCIe s nízkym profilom, inštalácia [21](#page-26-0) konfigurácia servera PXE [45](#page-50-0)

#### **M**

menovitý výstupný prúd [50](#page-55-0) možnosti [1,](#page-6-0) [6](#page-11-0)

#### **N**

napájací kábel požiadavky pre konkrétne krajiny a oblasti [46](#page-51-0) požiadavky pre všetky krajiny [46](#page-51-0) Nastavenia systému BIOS [25](#page-30-0) nepodporované umiestnenia pod monitorom [11](#page-16-0) v zásuvke [11](#page-16-0) nepodporované umiestnenie [11](#page-16-0)

**O**

odporúčania týkajúce sa inštalácie [13](#page-18-0)

#### **P**

pamäť inštalácia systému [22](#page-27-0) obsadenie zásuvky [23](#page-28-0) parametre [22](#page-27-0) pamäť flash, vytiahnutie [52](#page-57-0) pamäťové moduly SODIMM inštalácia [22](#page-27-0) obsadenie zásuvky [23](#page-28-0)

pamäťový modul, výmena flash [17](#page-22-0) parametre výstupný výkon [50](#page-55-0) zdroj napájania [50](#page-55-0) parametre, pamäť [22](#page-27-0) parametre napájacieho zdroja [50](#page-55-0) parametre príkonu zariadenia [50](#page-55-0) podpora, kontakt [53](#page-58-0) podporovaná orientácia [8](#page-13-0) podporované pomocné technológie [53](#page-58-0) podporované umiestnenie [8](#page-13-0) Ponuka Advanced (Rozšírené) [31](#page-36-0) Ponuka File (Súbor) [27](#page-32-0) Ponuka Power (Napájanie) [31](#page-36-0) Ponuka Security (Zabezpečenie) [29](#page-34-0) Ponuka Storage (Ukladacie zariadenia) [28](#page-33-0) používanie aplikácia HP ThinUpdate na obnovenie bitovej kópie [45](#page-50-0) požiadavky na napájací kábel [46](#page-51-0) pravidelná starostlivosť [12](#page-17-0) predchádzanie poškodeniu elektrostatickým výbojom [51](#page-56-0) pripojenie napájacieho kábla [12](#page-17-0) príprava na prepravu [52](#page-57-0) prístupový panel výmena [15](#page-20-0) vytiahnutie [14](#page-19-0) Program Computer Setup (F10) [25](#page-30-0)

#### **R**

recyklácia [20](#page-25-0) riešenie problémov [25,](#page-30-0) [42](#page-47-0) riešenie problémov s jednotkou bez disku [44](#page-49-0) rozmery [50](#page-55-0)

#### **S**

sekvencia zapnutia [38](#page-43-0) server PXE [45](#page-50-0) servisná oprava [52](#page-57-0) signály pípnutia [40](#page-45-0) Spôsoby uzemnenia [51](#page-56-0) SSD, vytiahnutie [52](#page-57-0)

stojan, pripevnenie [4](#page-9-0) súčasti [2](#page-7-0) vnútorné [16](#page-21-0) Systém BIOS aktualizácia [36](#page-41-0)

#### **Š**

špecifikácie hardvér [49](#page-54-0) menovitý výstupný prúd [50](#page-55-0) relatívna vlhkosť [50](#page-55-0) rozmery [50](#page-55-0) tenký klient [49](#page-54-0) teplota [50](#page-55-0) vlhkosť [50](#page-55-0) špecifikácie hardvéru [49](#page-54-0) špecifikácie relatívnej vlhkosti [50](#page-55-0) špecifikácie teploty [50](#page-55-0) špecifikácie vlhkosti [50](#page-55-0)

#### **U**

umiestnenie certifikátov [3](#page-8-0) umiestnenie sériového čísla [3](#page-8-0) umiestnenie štítkov [3](#page-8-0) upozornenia inštalácia modulov SODIMM [23](#page-28-0) orientácia tenkého klienta [8](#page-13-0) pripevnenie stojana [4](#page-9-0) statická elektrina [13](#page-18-0) umiestnenie tenkého klienta [11](#page-16-0) úraz elektrickým prúdom [13,](#page-18-0) [14](#page-19-0), [21,](#page-26-0) [23](#page-28-0) vetranie [11](#page-16-0) vytiahnutie batérie [19](#page-24-0) zaistenie napájacieho kábla [12](#page-17-0)

#### **V**

vežový stojan [4](#page-9-0) Vnútorné súčasti [16](#page-21-0) vyhlásenie k prechodnosti [48](#page-53-0) výmena batéria [19](#page-24-0) flash pamäťový modul [17](#page-22-0) prístupový panel [15](#page-20-0) vynulovanie hesiel [38](#page-43-0) vypnutie a zapnutie funkcie Wake on LAN (WOL) (Prebudenie cez sieť LAN) [38](#page-43-0) výstrahy konektory NIC [13](#page-18-0) popálenie [13](#page-18-0), [24](#page-29-0)

úraz elektrickým prúdom [13,](#page-18-0) [14](#page-19-0), [19](#page-24-0) uzemňovací kolík [13](#page-18-0) vytiahnutie batéria [19](#page-24-0) disk solid state [52](#page-57-0) pamäť flash [52](#page-57-0) prístupový panel [14](#page-19-0) SSD [52](#page-57-0)

#### **W**

Wake on LAN (WOL) (Prebudenie cez sieť LAN) [38](#page-43-0) webové lokality HP [1](#page-6-0)

#### **Z**

Základné riešenia problémov [42](#page-47-0) zjednodušenie ovládania [53](#page-58-0) zmena nastavení systému BIOS [33](#page-38-0) zvuková signalizácia [40](#page-45-0)